# **WoTKit** *Release 1.6.0.SNAPSHOT*

**Sensetecnic**

June 23, 2015

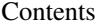

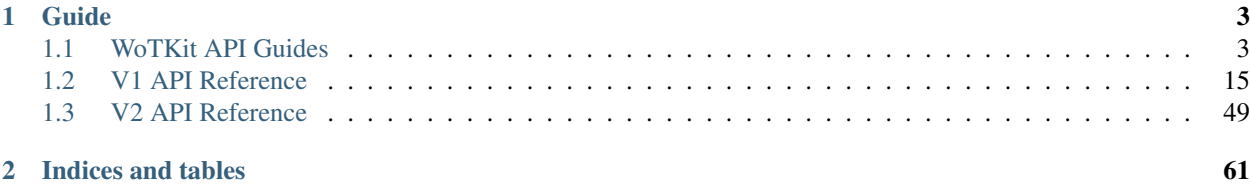

The WoTKit is a web-centric toolkit that helps organizations manage sensors and actuators to collect, aggregate, store and process sensor data and react to changes in the physical and virtual world.

To get started quickly, see the Quick Start guide. For more information see consult the [V1 API Reference.](#page-18-0)

Please send any questions and feedback to [info@sensetecnic.com.](mailto:info@sensetecnic.com)

# **Guide**

# <span id="page-6-5"></span><span id="page-6-1"></span><span id="page-6-0"></span>**1.1 WoTKit API Guides**

In this section we have listed tutorials which guide users through the API. For reference documentation, refer to [Sensor](#page-53-0) [Data.](#page-53-0)

# <span id="page-6-4"></span>**1.1.1 Querying Sensor Data**

WoTKit provides flexibility in how you want to query your data. In this section, we walk through the different ways of building a query to get sensor data out of wotkit. The queries are constructed using query parameters which you append to a URL endpoint.

Typically applications will need to query for raw time-series data of a sensor or group of sensors. There are two different types of queries: *[Recent Queries](#page-6-2)* and *[Time Range Queries](#page-9-0)*.

The following document will walk through some examples of how to take advantage of *Recent Queries* and *Time Range Queries*

# <span id="page-6-2"></span>**Recent Queries**

To query for recent data, the API provides parameters for you to either:

- 1. get the *n* most recent sensor data
- 2. get sensor data from *t* milliseconds in the past until now

In this section we'll dive in quickly and briefly show an example of *[Recent Num Queries](#page-6-3)* and *[Recent Time Queries](#page-7-0)*.

#### <span id="page-6-3"></span>**Recent Num Queries**

By default, the data endpoint will return the 1000 most recent sensor data items. Try it using a URL like this:

#### example

<http://wotkit.sensetecnic.com/api/v2/sensors/sensetecnic.mule1/data>

The response should look similar to the following:

```
1 {
2 "numFound": 0,
3 "data": {
4 "data": [
5 \qquad \qquad \{6 "id": 47902511,
7 | "timestamp": "1398698531445",
 8 "timestamp_iso": "2013-11-29T00:46:36.056Z",
9 "sensor_id": 1,
10 | "sensor_name": "sensetecnic.mule1",
11 "value": 69,
12 | "lng": -123.17608,
13 "lat": 49.14103
\begin{array}{|c|c|c|c|}\n\hline\n14 & & & \\\hline\n\end{array}15 {
16 "id": 47902514,
17 "timestamp": "1398698531445",
18 "timestamp_iso": "2013-11-29T00:46:39.556Z",
19 | "sensor_id": 1,
20 "sensor_name": "sensetecnic.mule1",
\overline{a} \overline{b} \overline{c} \overline{c} \overline{c} \overline{c} \overline{c} \overline{c} \overline{c} \overline{c} \overline{c} \overline{c} \overline{c} \overline{c} \overline{c} \overline{c} \overline{c} \overline{c} \overline{c} \overline{c} \overline{c} \overline{c} \overline{c} \overline{c} \overline{\frac{1}{22} "lng": -123.17599,
23 "lat": 49.13919
24 },
25 /*more data*/
26 ],
27 " fields": \left[\right. \right/ \left. \right. \left. \right/ \left. \right. \left. \right. \left. \right/ \left. \right. \left. \right/ \left. \right. \left. \right/ \left. \right. \right/ \left. \right. \right/ \left. \right. \right/ \left. \right. \right/ \left. \left. \right/ \left. \right/ \left. \right/ \left. \right/ \left. \right/ \left. \right/ \left. \right/ \left. \right/ \left. \right/ \left. \right/ \left. \right/ \left. \right/ \left. \right/ \left. \right/ \left. \right/ \left. \right/ \left. \right28 },
29 "query": {
30 "limit": 1000,
31 "recent_n": 1000
32 }
33 }
```
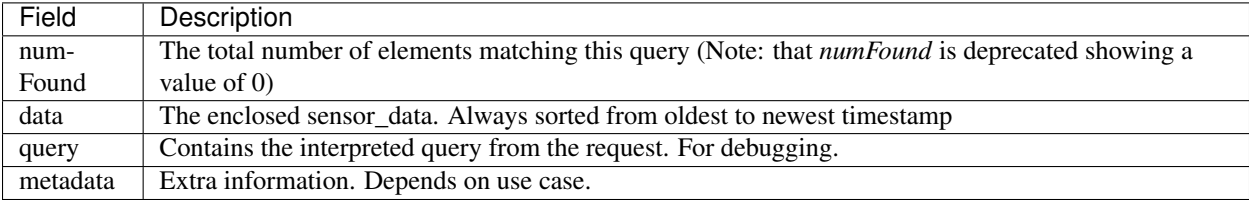

The query field is particularly interesting because it tells you how the query was interpreted. In this case, the query has a **limit** of 1000 and a **recent\_n** of 1000. A recent\_n query fetches the **n** most recent items. This is useful when API users want to peek at the recent data without having to construct complex queries.

In essence, the query we ran is a convenient default for the explicit version:

#### example

```
http://wotkit.sensetecnic.com/api/v2/sensors/sensetecnic.mule1/data?limit=1000&recent_n=1000
```
Next we can try a recent\_t query, which looks up the timestamp.

#### <span id="page-7-0"></span>**Recent Time Queries**

Recent Time Queries are very similar to Recent Num Queries. While Recent Num Queries look at data count i.e. the last 10 elements, or the last 50 elements, Recent Time queries look at the timestamp instead. So, it's useful for where

we're interested in the elements from the last hour, or the last 12 hours.

#### Request

#### example

[http://wotkit.sensetecnic.com/api/v2/sensors/sensetecnic.mule1/data?recent\\_t=10000](http://wotkit.sensetecnic.com/api/v2/sensors/sensetecnic.mule1/data?recent_t=10000)

#### Response

```
1 {
2 "numFound": 0,3 "data":4 "data": [
\begin{array}{ccc} 5 & \end{array} {
6 "id": 47967438,
7 | "timestamp": "1398698531445",
8 "timestamp_iso": "2013-11-29T18:34:09.557Z",
9 "sensor_id": 1,
10 | "sensor_name": "sensetecnic.mule1",
11 "value": 62,
12 | "lng": -123.14509,
13 "lat": 49.186
14 \Big\},
15 {
16 "id": 47967445,
17 "timestamp": "1398698531445",
18 "timestamp_iso": "2013-11-29T18:34:13.059Z",
19 "sensor_id": 1,
20 "sensor_name": "sensetecnic.mule1",
21 "value": 53,
\texttt{"ling": -123.1454}23 "lat": 49.18565
24 \Big\},
25 {
26 "id": 47967446,
27 "timestamp": "1398698531445",
28 "timestamp_iso": "2013-11-29T18:34:16.557Z",
29 | "sensor_id": 1,
30 "sensor_name": "sensetecnic.mule1",
31 "value": 67,
\frac{\text{m}}{\text{m}} \frac{\text{m}}{\text{m}} \frac{\text{m}}{\text{m}} \frac{\text{m}}{\text{m}} \frac{\text{m}}{\text{m}} \frac{\text{m}}{\text{m}}33 "lat": 49.18323
34 }
35 ],
36 "fields": [ /*Fields information*/ ]
37 }
38 "query": {
39 "limit": 1000,
40 "recent_t": 10000
41 }
42
```
Looking at the *query* field this time, we can see it was interpreted as a recent<sub>[t query. The query looked for items up</sub> to 10 seconds ago (10000 milliseconds). You can verify this by inspecting the timestamp of the data.

Note: When accessing WoTKit anonymously for public data, the date string is set to UTC. When accessing it using an api-key the timezone will be set based on the account's timezone setting.

We've just shown you how to run both Recent Queries. One parameter to make note of is the limit parameter. At the moment, limit is capped at  $1000$  – which restricts how much data you get in **recent\_n** and **recent\_t** queries. To overcome this we will look into paging through historical data next.

#### <span id="page-9-0"></span>**Time Range Queries**

At the end of the last section, we noted that there is a weakness in the recent queries which limit your ability to sift through historical data. You can page through historical data using the following query parameters. For the remainder of this tutorial we will be working with the sensor rymndhng.sdq-test.

#### <span id="page-9-1"></span>**Querying with Start and End**

We'll start with a simple practical example. We have a defined starting time and ending time where we want to get all the data in between. I want to know what data was there between the iso timestamp 2013-11-21T11:00:51.000Z and the iso timestamp 2013-11-29T22:59:54.862Z, or from start: 1385031651000 to end: 1385765994862

Note: It is important to note that start is *exclusive* and end is *inclusive*. When using start=100 and end=200 the query will return:

start < sensor\_data.timestamp <= end

#### Query Parameters

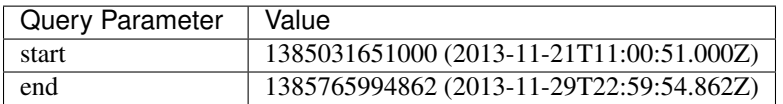

The API requires timestamp values to be in milliseconds, thus we can execute the following request:

#### Request

#### example

http://wotkit.sensetecnic.com/api/v2/sensors/rymndhng.sdq-test/data?start=1385031651000&end

```
1 {
2 "numFound": 0,
3 "data": {
4 data: [
\overline{\phantom{a}} \overline{\phantom{a}} \overline{\phantom{a}}6 "id": 48232725,
7 | "timestamp": "1398698531445",
8 "timestamp_iso": "2013-11-29T22:59:09.472Z",
9 "sensor_id": 531,
10 "sensor_name": "rymndhng.sdq-test",
11 "valua": 81
12 \quad | \quad \frac{1}{2}13 {
14 "id": 48232726,
```

```
15 "timestamp": "1398698531445",
16 "timestamp_iso": "2013-11-29T22:59:09.472Z",
17 "sensor_id": 531,
18 "sensor_name": "rymndhng.sdq-test",
19 "valua": 53
20 },
21 {
22 "id": 48232727,
23 "timestamp": "1398698531445",
24 "timestamp_iso": "2013-11-29T22:59:19.633Z",
25 "sensor_id": 531,
26 "sensor_name": "rymndhng.sdq-test",
27 "valua": 0
28 } ,
29 {
30 "id": 48232728,
31 "timestamp": "1398698531445",
32 "timestamp_iso": "2013-11-29T22:59:24.715Z",
33 "sensor_id": 531,
34 "sensor_name": "rymndhng.sdq-test",
35 "valua": 56
36 },
37 {
38 "id": 48232729,
39 "timestamp": "1398698531445",
40 "timestamp_iso": "2013-11-29T22:59:54.862Z",
41 | "sensor id": 531,
42 "sensor_name": "rymndhng.sdq-test",
43 "value": 97
44 }
45 ],
46 fields: [/* Fields information */]
47 },
48 "query": {
49 "end": "2013-11-29T22:59:54.862Z",
50 "start": "2013-11-21T11:00:51.000Z",
51 "limit": 1000
52 }
53 }
```
We can see that start/end was interpreted in the query between the start and end points, specifically start < data[0].timestamp < ... < data[4].timestamp < end.

#### **Paging Through Data**

The previous section illustrated a simple example returning a small range of elements. In real world applications the response of a query will often return thousands of entries. In such case you might want to sift through a small ammount of these entries at a time. Let's try querying a large range by using *start=0* and *end=2000000000000*. We will specify a *limit* of 3 to make the response more comprehendable.

#### Query Parameters

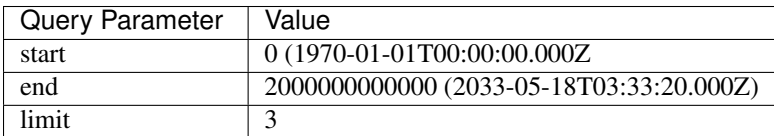

#### Request

#### example

http://wotkit.sensetecnic.com/api/v2/sensors/rymndhng.sdq-test/data?start=0&end=2000000000

Response

```
1 \mid \{2 "numFound": 0,
3 "data": {
4 data: [
\begin{array}{ccc} 5 & \end{array} {
6 "id": 48232722,
7 | "timestamp": "1398698531445",
8 "timestamp_iso": "2013-11-21T10:58:51.000Z",
9 "sensor_id": 531,
10 | "sensor_name": "rymndhng.sdq-test",
11 "value": 6.7
\left\{\right\},
13 {
14 "id": 48232723,
15 "timestamp": "1398698531445",
16 "timestamp_iso": "2013-11-21T10:59:51.000Z",
17 "sensor_id": 531,
18 "sensor_name": "rymndhng.sdq-test",
19 "value": 6.8
20 },
21 {
22 "id": 48232724,
23 "timestamp": "1398698531445",
24 "timestamp_iso": "2013-11-21T11:00:51.000Z",
25 "sensor_id": 531,
26 "sensor_name": "rymndhng.sdq-test",
27 "value": 6.9
\begin{array}{ccc} & 28 & \\ & & \end{array}29 ],
30 "fields": [ /*Fields information*/ ]
31 \quad | \quad \},
32 "query": {
33 "end": "2033-05-18T03:33:20.000Z",
34 "start": "1970-01-01T00:00:00.000Z",
35 "limit": 3
36 }
```
In this query we have only asked for 3 elements. We can page data by setting the parameter of fset in our request. In our example, we can retrieve the next page by setting offset=data.size, in our case 3: offset=3. By specifying offset = prev\_offset + data.size we can page through data in each subsequent request. Now, let's retry the last query with an offset.

#### Query Parameters

}

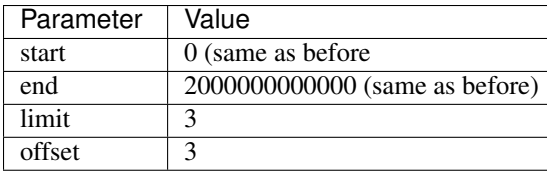

#### Request

#### example

http://wotkit.sensetecnic.com/api/v2/sensors/rymndhng.sdq-test/data?start=0&end=2000000000

#### Response

```
{
    "numFound": 0,
    "data": {
       data: [
        {
            "id": 48232725,
            "timestamp": "1398698531445",
            "timestamp_iso": "2013-11-29T22:59:09.472Z",
            "sensor_id": 531,
            "sensor_name": "rymndhng.sdq-test",
            "valua": 81
        },
        {
            "id": 48232726,
            "timestamp": "1398698531445",
            "timestamp_iso": "2013-11-29T22:59:09.472Z",
            "sensor_id": 531,
            "sensor_name": "rymndhng.sdq-test",
            "valua": 53
        },
        {
            "id": 48232727,
           "timestamp": "1398698531445",
            "timestamp_iso": "2013-11-29T22:59:19.633Z",
            "sensor_id": 531,
            "sensor_name": "rymndhng.sdq-test",
            "valua": 0
       }
     ],
      "fields": [ /*an array of expected values*/ ]
   },
    "query": {
        "offset": 3,
        "end": 2000000000000,
        "start": 0,
        "limit": 3
   }
```
}

Once again, looking at the query, we can now see that offset is specfied as 3. We can also verify that an offset was used by looking at id and timestamp of the two responses. The last element of the first response has id: 48232724 and timestamp\_iso: "2013-11-21T11:00:51.000Z". The first element in the second response has id: 48232725 and timestamp\_iso: "2013-11-29T22:59:09.472Z". You can easily verify that they are in sequence.

#### **Advanced Time Range Queries**

In general, using *start, end, offset* provides enough flexibility for most queries. However, sensors are allowed to have multiple data on the same timestamp. This can easily happen when historical data is PUT into the system. As a result several datapoints can have identical timestamps. What this means is that you cannot expect the timestamp value to be unique for a sensor data.

To solve this we can use the parameters start\_id and end\_id for a more precise selection of start and end elements.

We'll start off with our first query

#### example

http://wotkit.sensetecnic.com/api/v2/sensors/rymndhng.sdq-test/data?start=0&end=2000000000

```
{
  "numFound": 0,
 "data": {
   data: [
      {
          "id": 48232722,
         "timestamp": "1385031531000",
          "timestamp_iso": "2013-11-21T10:58:51.000Z",
          "sensor_id": 531,
          "sensor_name": "rymndhng.sdq-test",
          "value": 6.7
      },
      {
          "id": 48232723,
          "timestamp": "1385031531000",
          "timestamp_iso": "2013-11-21T10:59:51.000Z",
          "sensor_id": 531,
          "sensor_name": "rymndhng.sdq-test",
          "value": 6.8
      },
      {
         "id": 48232724,
          "timestamp": "1385031651000",
          "timestamp_iso": "2013-11-21T11:00:51.000Z",
          "sensor_id": 531,
          "sensor_name": "rymndhng.sdq-test",
          "value": 6.9
      },
      {
         "id": 48232725,
          "timestamp": "1385765949472",
          "timestamp_iso": "2013-11-29T22:59:09.472Z",
          "sensor_id": 531,
          "sensor_name": "rymndhng.sdq-test",
          "valua": 81
      }
    \frac{1}{2},
    "fields": [/*Fields*/],
  },
  "query": {
      "start": 0,
```

```
"limit": 4
 }
}
```
If we want to re-run this query in the future using the information we obtained in this query we will use the last item's timestamp "1385765949472" (2013-11-29T22:59:09.472Z) as the start value:

#### Request

#### example

http://wotkit.sensetecnic.com/api/v2/sensors/rymndhng.sdq-test/data?start=1385765949472&end

```
{
  "numFound": 0,
  "data": {
   "data": [
        {
           "id": 48232727,
           "timestamp": "1385765959633",
           "timestamp_iso": "2013-11-29T22:59:19.633Z",
           "sensor_id": 531,
           "sensor_name": "rymndhng.sdq-test",
           "valua": 0
        },
        {
           "id": 48232728,
           "timestamp": "1385765964715",
           "timestamp_iso": "2013-11-29T22:59:24.715Z",
           "sensor_id": 531,
           "sensor_name": "rymndhng.sdq-test",
           "valua": 56
        },
        {
           "id": 48232729,
           "timestamp": "1385765994862",
           "timestamp_iso": "2013-11-29T22:59:54.862Z",
           "sensor_id": 531,
           "sensor_name": "rymndhng.sdq-test",
           "value": 97
        },
         {
           "id": 48232730,
           "timestamp": "1385766024862,","
           "timestamp_iso": "2013-11-29T23:00:24.862Z",
           "sensor_id": 531,
           "sensor_name": "rymndhng.sdq-test",
           "value": 6.7
       }
   ],
   "fields": [/*Fields information*/]
 },
  "query": {
     "start": 1385765949472,
     "limit": 4
 }
}
```
Everything looks fine doesn't it? Although the timestamps seem incremental there is a problem we are unaware of. We have actually skyppped an element because of the existence of duplicate timestamps. If we run the following request querying the entire range this will become more aparent:

#### Request

#### example

[http://wotkit.sensetecnic.com/api/v2/sensors/rymndhng.sdq-test/data](http://wotkit.sensetecnic.com/api/v2/sensors/rymndhng.sdq\unhbox \voidb@x \kern \z@ \char `\discretionary {-}{}{}test/data)

```
1 {
2 \mid "numFound": 0.
3 "data": {
4 data: [
5 {
6 "id": 48232722,
7 "timestamp": "1385031531000",
8 "timestamp_iso": "2013-11-21T10:58:51.000Z",
9 "sensor_id": 531,
10 "sensor_name": "rymndhng.sdq-test",
11 "value": 6.7
12 \quad | \quad \frac{1}{2}13 \qquad \qquad14 "id": 48232723.
15 "timestamp": "1385031591000",
16 "timestamp_iso": "2013-11-21T10:59:51.000Z",
17 "sensor_id": 531,
18 "sensor_name": "rymndhng.sdq-test",
19 "value": 6.8
20 },
21 \left\{22 "id": 48232724,
23 "timestamp": "1385031651000",
24 "timestamp_iso": "2013-11-21T11:00:51.000Z",
25 "sensor_id": 531,
26 "sensor_name": "rymndhng.sdq-test",
27 "value": 6.9
28 },
29 {
30 | "id": 48232725,
31 "timestamp": "1385765949472",
32 "timestamp_iso": "2013-11-29T22:59:09.472Z",
33 "sensor_id": 531,
34 "sensor_name": "rymndhng.sdq-test",
35 "valua": 81
36 },
37 | \blacksquare | \blacksquare | \blacksquare | \blacksquare | \blacksquare | \blacksquare | \blacksquare | \blacksquare | \blacksquare | \blacksquare | \blacksquare | \blacksquare | \blacksquare | \blacksquare | \blacksquare | \blacksquare | \blacksquare | \blacksquare | \blacksquare | \blacksquare | \blacksquare | \blacksquare | \blacksquare | \blacksquare | 38 Uid": 48232726,
39 "timestamp": "1385765949472",
40 "timestamp_iso": "2013-11-29T22:59:09.472Z",
41 "sensor_id": 531,
42 "sensor_name": "rymndhng.sdq-test",
43 "valua": 53
44 },
45 {
46 "id": 48232727,
47 "timestamp": "1385765959633",
```

```
48 "timestamp_iso": "2013-11-29T22:59:19.633Z",
49 "sensor_id": 531,
50 "sensor_name": "rymndhng.sdq-test",
51 "valua": 0
52 },
53 {
54 "id": 48232728,
55 "timestamp": "1385765964715",
56 "timestamp_iso": "2013-11-29T22:59:24.715Z",
57 "sensor_id": 531,
58 "sensor_name": "rymndhng.sdq-test",
59 "valua": 56
\begin{array}{c|c} 60 & \hspace{15.1cm} & \hspace{15.1cm} & \hspace{15.1cm} \\ \end{array}61 {
62 "id": 48232729,
63 "timestamp": "1385765994862",
64 "timestamp_iso": "2013-11-29T22:59:54.862Z",
65 "sensor_id": 531,
66 "sensor_name": "rymndhng.sdq-test",
67 "value": 97
68 },
69 {
70 "id": 48232730,
71 | "timestamp": "1385766024862",
72 "timestamp_iso": "2013-11-29T23:00:24.862Z",
73 "sensor_id": 531,
74 "sensor_name": "rymndhng.sdq-test",
75 "value": 6.7
76 \qquad \qquad }
77 ],
78 "fields": [ /*Fields information*/ ]
79 },
80 "query": {
81 "limit": 100,
82 "recent_n": 10
83 }
84 }
```
You can see that the highlighted lines for  $id: 48232726$  did not exist in either of our previous queries. For example, in *[Querying with Start and End](#page-9-1)*, we performed a query for data after timestamp 1385765949472, but the element highlighted above was not returned.

To solve this issue, use the parameter start id. This parameter can be used in conjuction with start to specify specify which data element's id to start with. This works because sensor data are uniquely identified using a tuple (timestamp, id).

Let's rerun the second query with start\_id: 48232725 from the first query.

#### Request

#### example

http://wotkit.sensetecnic.com/api/v2/sensors/rymndhng.sdq-test/data?start=1385031651000&en

#### Response

{

```
"numFound": 0,
"data": {
```

```
"data": [
        {
            "id": 48232726,
            "timestamp": "1385765949472",
            "timestamp": "2013-11-29T22:59:09.472Z",
            "sensor_id": 531,
            "sensor_name": "rymndhng.sdq-test",
            "value": 53
        },
        {
           "id": 48232727,
           "timestamp": "1385765959633",
            "timestamp": "2013-11-29T22:59:19.633Z",
            "sensor_id": 531,
            "sensor_name": "rymndhng.sdq-test",
            "value": 0
        },
        {
           "id": 48232728,
            "timestamp": "1385765964715",
            "timestamp": "2013-11-29T22:59:24.715Z",
            "sensor_id": 531,
            "sensor_name": "rymndhng.sdq-test",
            "value": 56
        },
        {
            "id": 48232729,
            "timestamp": "1385765994862",
            "timestamp": "2013-11-29T22:59:54.862Z",
            "sensor_id": 531,
            "sensor_name": "rymndhng.sdq-test",
            "value": 97
       }
     ],
    "fields": [ /*Fields information*/ ]
  }
  "query": {
     "start": 1385765949472,
     "limit": 4,
     "start_id": 48232725
 }
}
```
When we used the parameter start\_id we got a response with the element whose *id: 48232726'*. The start\_id allowed us to filter ids greater than 48232726. end\_id works the same way as start\_id if you really need finegrained control over the range of a data query.

#### <span id="page-17-0"></span>**Summary of Time Range Data Query**

We have learned all the parameters that can be used in a sensor query. But which approach should you use?

1. Without start\_id or end\_id, the query range is performed like this:

start < data\_ts <= **end**

where data\_ts is the sensor data's timestamp, and data\_id is the data's id element.

2) With start\_id and/or end\_id, the query range adds extra checks near the bounds like this:

<span id="page-18-1"></span>(start  $\leq$  data ts  $\leq$  **end**) OR (data\_ts = start AND data\_id > start\_id) OR (data\_ts = **end** AND data\_id <= end\_id)

Below is a quicky summary of what each query parameter means:

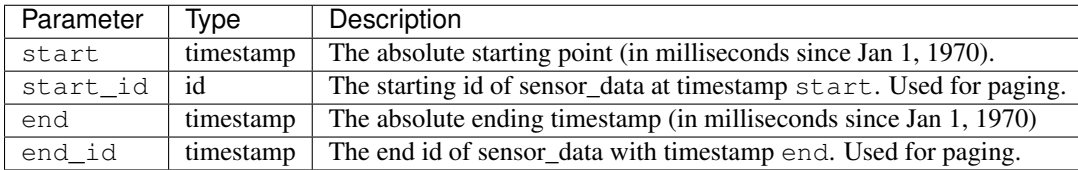

#### **Additional Sensor Data Query Recipes**

You can combine the information above in novel ways to query sensor data.

1. Use start\_id instead of start for start of query

In the documentation, we used start id alongisde start, but actually, this is optional. If you use start id without start, WoTKit will lookup the timestamp of the element with id start id, and then use that as the starting timestamp.

2. Making Start Inclusive

From *[Summary of Time Range Data Query](#page-17-0)*, it shows the start range is exclusive. But, there is a way to make this inclusive. If you set start\_id: 0, it will make the data range inclusive.

# <span id="page-18-0"></span>**1.2 V1 API Reference**

This section contains API References for V1 of WoTKit's API. In addition to the documentation posted here, our API can be explored using Swagger with the following URL [http://wotkit.sensetecnic.com/api/v1/api-docs?path=v1.](http://wotkit.sensetecnic.com/api/v1/api-docs?path=v1)

# **1.2.1 Authentication**

The WoTKit API supports three forms of authentication to control access to a user's sensors and other information on the WoTKit.

- 1. Basic authentication using the user's name and password
- 2. Basic authentication with *Keys* (key id and key password)
- 3. OAuth2 authorization of server-based *Applications*

Using the WoTKit portal, developers can create *keys* for use by one or more sensor gateways or scripts. Users can also register new server side applications and then authorize these applications to allow them to access a user's sensors on their behalf.

Note: Most examples in this document use basic authentication with keys or WoTKit username and passwords. However, OAuth2 authorization is also possible by removing the id and password and by appending an access\_token parameter. See *[Registered Applications and OAuth2](#page-20-0)* for details.

### <span id="page-19-0"></span>**Methods privacy**

Some API methods are private and will return an HTTP status code of 403 Forbidden if accessed without authenticating the request, while others are completely private or are restricted to certain users. (Currently only system administrators have access to ALL methods),

Every method has a description of its private level in one of the following forms:

- **Public** accessible to all
- Private accessible only to authenticated users
- Public or Private accessible to all, but might return different results to authenticated users.
	- Example of different results is the "get sensors" method, which might return a user's private sensors when the method is called as an authenticated user.
- Admin accessible only to authenticated admin users

### **Keys and Basic Authentication**

*Keys* are created on the WoTKit UI [\(http://wotkit.sensetecnic.com/wotkit/keys\)](http://wotkit.sensetecnic.com/wotkit/keys) and are unique to each user.

To grant a client access to your sensors, you can create a *key*. The client can then be supplied the auto-generated 'key id' and 'key password'. These will act as username and password credentials, using basic authentication to access sensors on the user's behalf.

For instance, the following curl command uses a 'key id' and 'key password' to get information about the sensor sensetecnic.mule1.

Note: Replace the {key\_id} and {key\_password} in the code below with your own generated keys. To generate them visit the WoTKit UI at [http://wotkit.sensetecnic.com/wotkit/keys,](http://wotkit.sensetecnic.com/wotkit/keys) click on *New API Key*, after filling form with *Key Name* and *Key Description* to track your keys you will be presented with the values you can use.

#### example

```
curl --user {key_id}: {key_password}
``http://wotkit.sensetecnic.com/api/v1/sensors/sensetecnic.mule1``
```
This returns:

```
{
        "name":"mule1",
        "fields":[
        {"name":"lat","value":49.20532,"type":"NUMBER","index":0,
         "required":true,"longName":"latitude","lastUpdate":"2012-12-07T01:47:18.639Z"},
        {"name":"lng","value":-123.1404,"type":"NUMBER","index":1,
         "required":true,"longName":"longitude","lastUpdate":"2012-12-07T01:47:18.639Z"},
        {"name":"value","value":58.0,"type":"NUMBER","index":2,
         "required":true,"longName":"Data","lastUpdate":"2012-12-07T01:47:18.639Z"},
        {"name":"message","type":"STRING","index":3,
         "required":false,"longName":"Message"}
                ],
        "id":1,
        "visibility":PUBLIC,
        "owner":"sensetecnic",
        "description":"A big yellow taxi that travels from
                       Vincent's house to UBC and then back.",
        "longName":"Big Yellow Taxi",
```

```
"latitude":51.060386316691,
"longitude":-114.087524414062,
"lastUpdate":"2012-12-07T01:47:18.639Z"}
```
#### <span id="page-20-0"></span>**Registered Applications and OAuth2**

*Applications* registered with the WoTKit UI [\(http://wotkit.sensetecnic.com/wotkit/apps\)](http://wotkit.sensetecnic.com/wotkit/apps) provide an easy way to allow several clients access to a WoTKit's user data. A common scenario is when a developer creates an application that publishes data *on behalf* of other WoTKit users.

For example, to grant a third-party client access to your sensors, you first register an *application*. The client can then be supplied the 'application client id' and auto-generated 'application secret'. These will act as credentials, allowing clients to access the WoTKit on your behalf, using OAuth2 authorization. You can always delete the application and revoke access to any clients using the generated oauth credentials.

In more detail, an OAuth2 authorization will ask the user's permission for a client to utilize the application credentials on the user's behalf. If the user allows this, an access token is generated. This access token can then be appended to the end of each WoTKit URL. In this case no further id/passwords are needed.

For instance, the following curl command uses an access token to get information about the sensor **sensetecnic.mule1**.

Note: Replace the {access\_token} the request below with your own generated access token as explained below

#### example

}

```
curl ``http://wotkit.sensetecnic.com/api/v1/sensors/sensetecnic.mule1?access_token={access
```
In order to obtain an access token a client must follow the following steps, which follow the oauth2 specification [\(http://oauth.net/2/\)](http://oauth.net/2/).

1. An attempt to access the WoTKit is made by providing an 'application client id' and requesting a code. This can be obtained

```
http://wotkit.sensetecnic.com/api/oauth/authorize?client_id={application
client id}&response_type=code&redirect_uri={redirect_uri}
```
- 2. If no user is currently logged in to the WoTKit, a login page will be presented. A WoTKit user must log in to continue.
- 3. A prompt asks the user to authorize the 'application client id' to act on their behalf. Once authorized, a code is provided.
- 4. The user is redirected to a *redirect\_uri* that obtains an access token that can be appended to the end of each URL to perform queries on behalf of the user.

Note: An application's *Client ID* and *Application Secret* can be found at after you have created an application in the WoTKit UI: [http://wotkit.sensetecnic.com/wotkit/apps/'{application-id}](http://wotkit.sensetecnic.com/wotkit/apps/{}`\protect \T1\textbraceleft application-id\protect \T1\textbraceright )

The following example in PHP exemplifies the flow explained above. The example below is deployed at a *{redirect uri}* that is pointed to by the WoTKit after the request in (1) above is made.

```
<?php
```

```
\text{Scode} = \text{S\_GET}['code'];
$access_token = "none";
$ch = curl_init();
```

```
if(isset($code)) {
               // try to get an access token
               $params = array("code" => $code,
                        "client_id"=> {application client id},
                        "client_secret" => {application secret},
                        "redirect_uri" => {redirect uri},
                       "grant_type" => "authorization_code");
               $data = ArraytoNameValuePairs ($params);
               curl_setopt($ch, CURLOPT_RETURNTRANSFER, true);
               curl_setopt($ch, CURLOPT_URL, "http://wotkit.sensetecnic.com/api/oauth/token");
               curl_setopt($ch, CURLOPT_POST, TRUE);
               curl_setopt($ch, CURLOPT_POSTFIELDS, $data);
               $access_token = json_decode($response)->access_token;
       }
?>
```
### **Access Token Facts**

When obtaining an access token, the 'response' field holds the access token required by an application to make future requests on behalf of a user:

- response->access\_token
- response->expires\_in

Note: The default value of response- $>$ expires\_in is approx. 43200 seconds (or 12 hrs)

#### **Smart Streets Authentication**

The WoTKit API for Smart Streets supports basic authentication using user name and password, WoTKit keys, as well as a developer key. Note that Smart Streets does not support OAuth2.

# **1.2.2 Error Reporting**

Errors are reported with an HTTP status code accompanied by an error JSON object. The object contains the status, an internal error code, user-displayable message, and an internal developer message.

For example, when a sensor cannot be found, the following error is returned:

```
HTTP/1.1 404 Not Found
{
    "error": {
        "status": 404,
        "code": 0,
        "message": "No thing with that id or name",
        "developerMessage": ["my_sensor"]
    }
}
```
# **1.2.3 Sensors**

A sensor represents a physical or virtual sensor or actuator. It contains a data stream made up of *fields*.

A sensor has the following attributes:

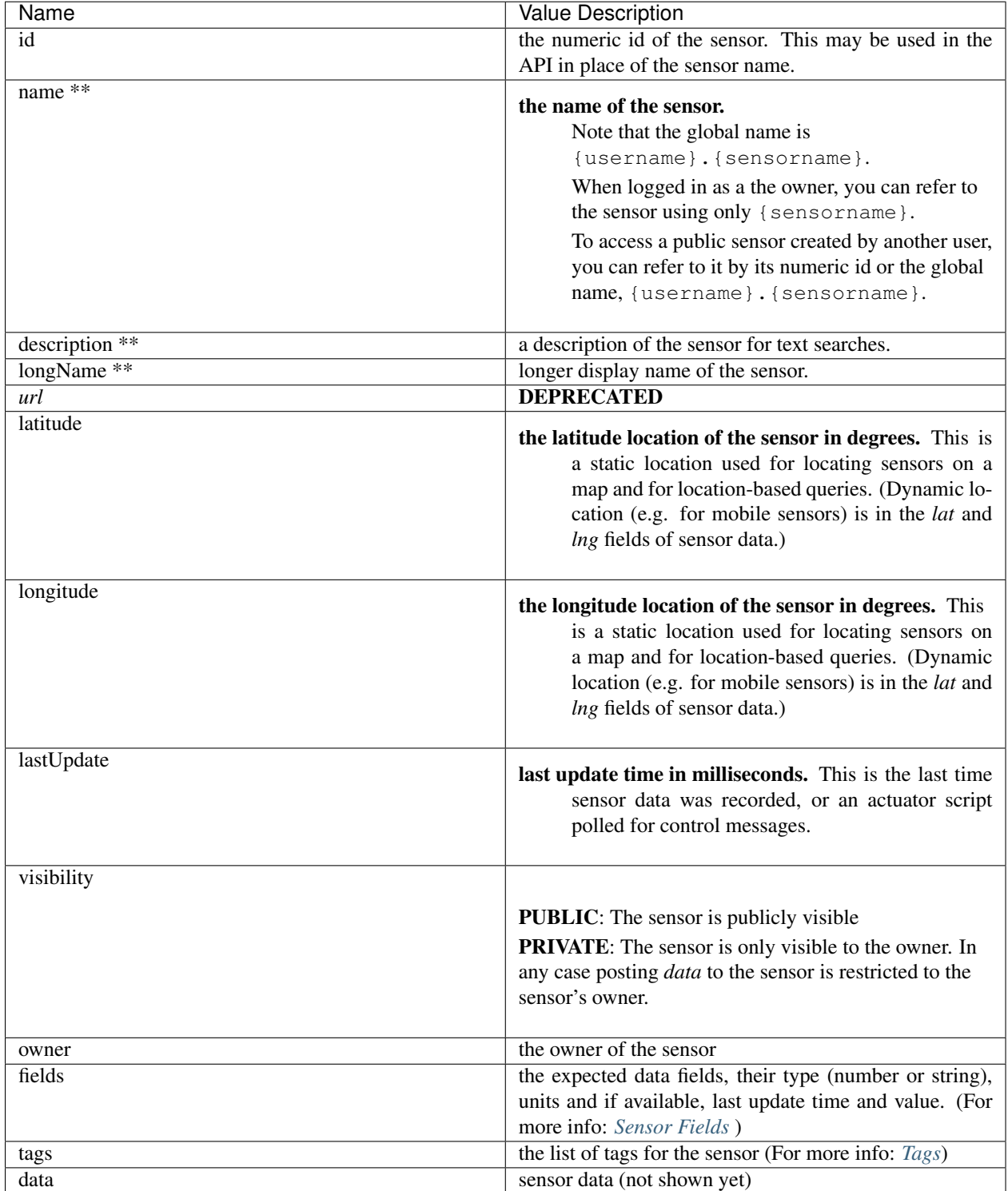

\*\* Required when creating a new sensor.

### <span id="page-23-0"></span>**Querying Sensors**

A list of matching sensors may also be queried by the system.

The current query parameters are as follows:

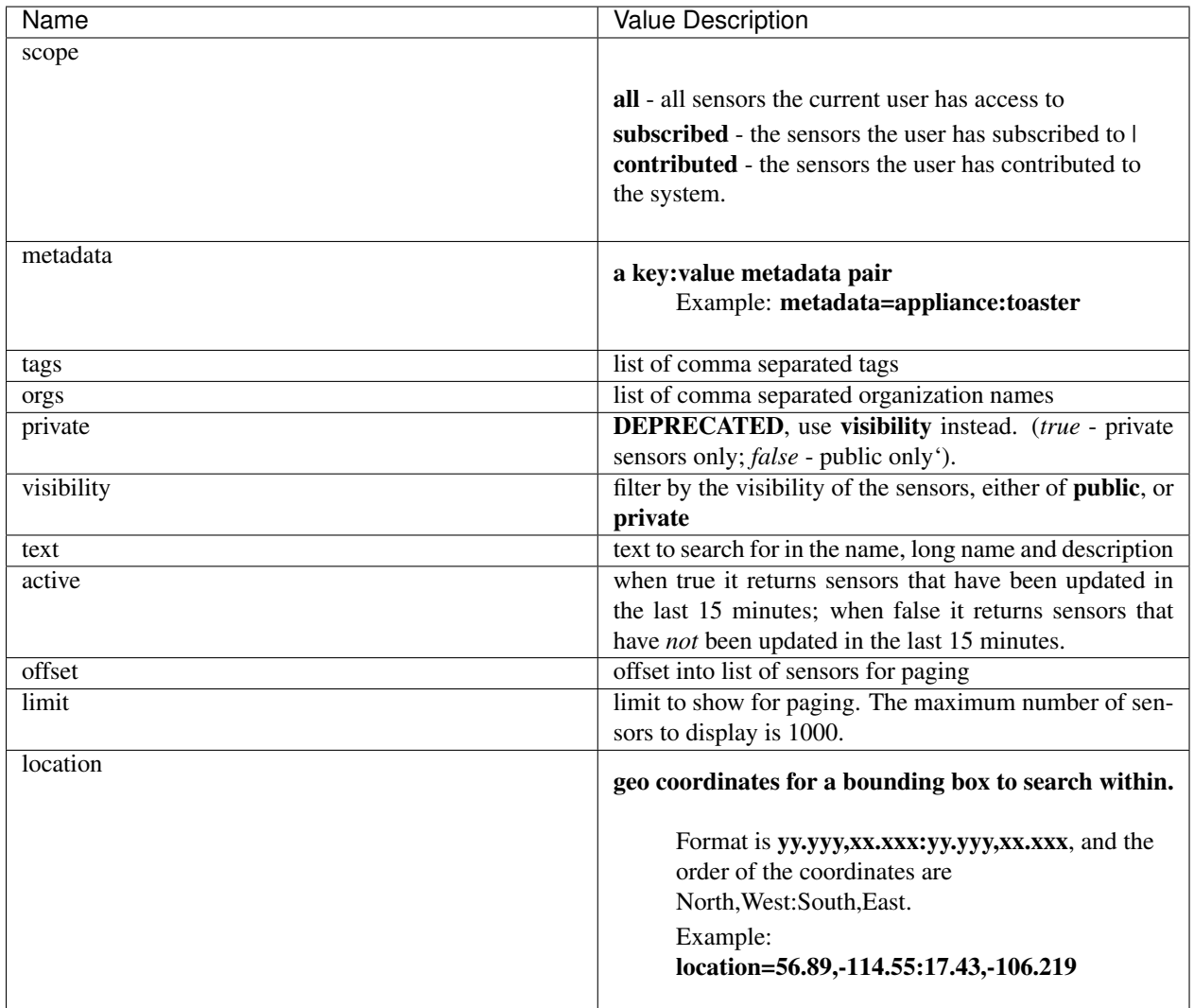

Note: If active is ommited the query will not evaluate if a sensor has, or has not, been updated in the last 15 minutes.

To query for sensors, add query parameters after the sensors URL as follows:

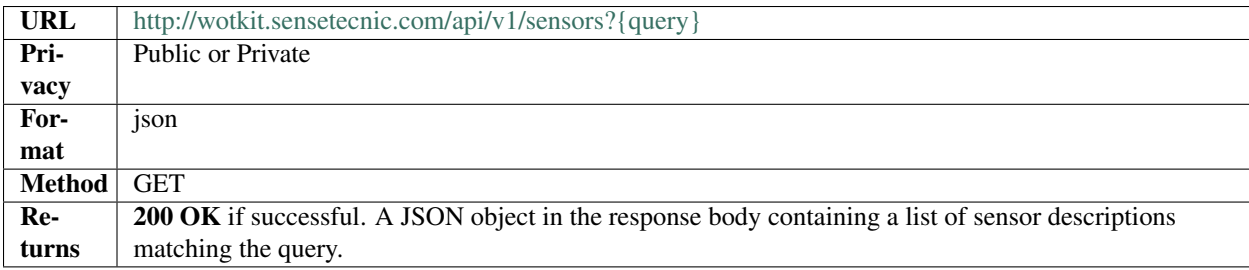

#### example

```
curl --user {id}: {password}
``http://wotkit.sensetecnic.com/api/v1/sensors?tags=canada``
```
Output:

```
[
{
 "id": 71,
 "name": "api-data-test",
 "longName": "api-data-test",
 "description": "api-data-test",
 "tags": [
   "canada",
   "data",
  "winnipeg"
 ],
 "latitude": 0,
 "longitude": 0,
 "visibility": "PUBLIC",
 "owner": "sensetecnic",
 "lastUpdate": "2013-03-09T03:12:35.438Z",
 "created": "2013-07-01T23:17:37.000Z",
 "subscriberNames": [],
 "fields": [
   \{"name": "lat",
     "longName": "latitude",
     "type": "NUMBER",
     "index": 0,
     "required": false,
     "value": 0
   },
   {
     "name": "lng",
     "longName": "longitude",
     "type": "NUMBER",
     "index": 1,
     "required": false,
     "value": 0
   },
    {
      "name": "value",
      "longName": "Data",
```

```
"type": "NUMBER",
      "index": 2,
      "required": true,
      "value": 5,
      "lastUpdate": "2013-03-09T03:12:35.438Z"
   },
    {
      "name": "message",
      "longName": "Message",
      "type": "STRING",
      "index": 3,
      "required": false,
      "value": "hello",
      "lastUpdate": "2013-03-09T03:12:35.438Z"
   }
 \frac{1}{2},
  "publisher": "sensetecnic",
  "thingType": "SENSOR"
}
]
```
#### **Viewing a Single Sensor**

To view a single sensor, query the sensor by sensor name or id as follows:

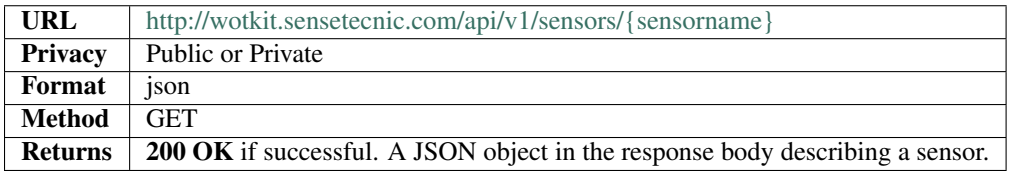

#### example

```
curl --user {id}:{password}
``http://wotkit.sensetecnic.com/api/v1/sensors/sensetecnic.mule1``
```
Output:

```
{
 "id": 1,
 "name": "mule1",
 "longName": "Yellow Taxi 2",
 "description": "A big yellow taxi that travels from Vincent's house to UBC and then back.",
 "tags": [
   "gps",
    "taxi"
 \frac{1}{2},
 "imageUrl": "",
 "latitude": 51.06038631669101,
 "longitude": -114.087524414062,
 "visibility": "PUBLIC",
 "owner": "sensetecnic",
```

```
"lastUpdate": "2014-06-19T22:45:36.556Z",
 "created": "2013-07-01T23:17:37.000Z",
 "subscriberNames": [
   "mike",
   "fred",
   "nhong",
   "smith",
   "roseyr",
   "mitsuba",
   "rymndhng",
   "lchyuen",
   "test",
   "lesula"
 \frac{1}{2}"metadata": {},
 "fields": [
   \{"name": "lat",
     "longName": "latitude",
      "type": "NUMBER",
      "index": 0,
      "units": "degrees",
     "required": false,
     "value": 49.22288,
     "lastUpdate": "2014-04-28T16:20:23.891Z"
   },
   {
      "name": "lng",
      "longName": "longitude",
      "type": "NUMBER",
      "index": 1,
      "units": "degrees",
      "required": false,
      "value": -123.16246,
      "lastUpdate": "2014-04-28T16:20:23.891Z"
   },
   {
     "name": "value",
     "longName": "Speed",
     "type": "NUMBER",
      "index": 2,
      "units": "km/h",
      "required": true,
      "value": 10,
      "lastUpdate": "2014-06-19T22:45:36.281Z"
   },
   {
      "name": "message",
      "longName": "Message",
     "type": "STRING",
     "index": 3,
     "required": false
   }
 ],
  "publisher": "sensetecnic",
  "thingType": "SENSOR"
}
```
# <span id="page-27-1"></span><span id="page-27-0"></span>**Creating/Registering a Sensor**

The sensor resource is a JSON object. To register a sensor, you POST a sensor resource to the url /sensors.

To create a sensor the API end-point is:

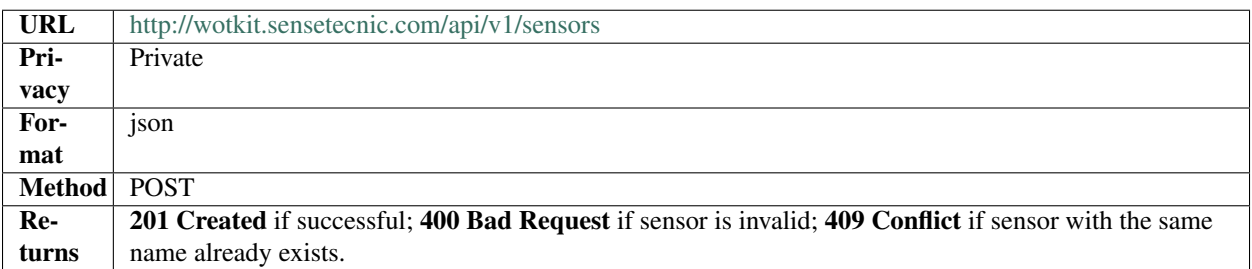

The JSON object has the following fields:

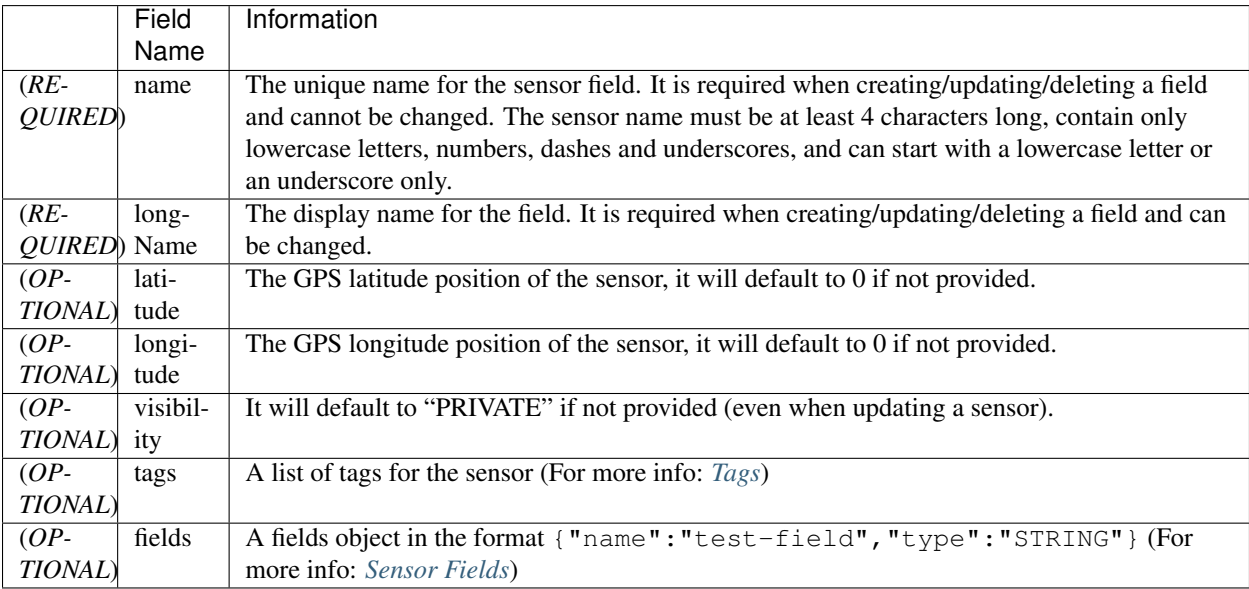

#### example

{

```
curl --user {id}:{password} --request POST --header ``Content-Type: application/json''
--data-binary @test-sensor.txt `http://wotkit.sensetecnic.com/api/v1/sensors`
```
For this example, the file *test-sensor.txt* contains the following.

```
"visibility":"PUBLIC",
"name":"taxi-cab",
"longName":"taxi-cab"
"description":"A big yellow taxi.",
"longName":"Big Yellow Taxi",
"latitude":51.060386316691,
"longitude":-114.087524414062
```
}

### <span id="page-28-0"></span>**Creating/Registering multiple Sensors**

To register multiple sensors, you PUT a list of sensor resources to the url /sensors.

- The sensor resources is a JSON list of objects as described in *[Creating/Registering a Sensor](#page-27-0)*.
- Limited to 100 new sensors per call. (subject to change)

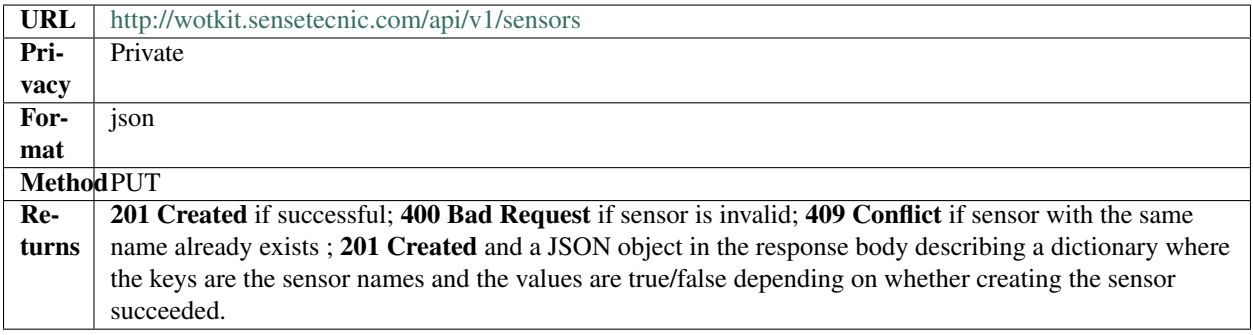

### **Updating a Sensor**

Updating a sensor is the same as registering a new sensor other than PUT is used and the sensor name or id is included in the URL.

Note that all top level fields supplied will be updated.

- You may update any fields except "id", "name" and "owner".
- Only fields that are present in the JSON object will be updated.
- If "tags" list or "fields" list are included, they will replace the existing lists.
- If "visibility" is hardened (that is, the access to the sensor becomes more restrictive) then all currently subscribed users are automatically unsubscribed, regardless of whether they can access the sensor after the change.

To update a sensor owned by the current user:

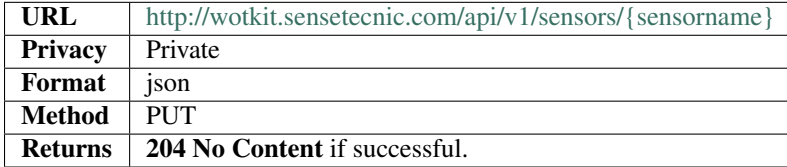

For instance, to update a sensor description and add tags:

#### example

```
curl --user {id}: {password} --request PUT
--header ``Content-Type: application/json''
--data-binary @update-sensor.txt
`http://wotkit.sensetecnic.com/api/v1/sensors/taxi-cab`
```
The file *update-sensor.txt* would contain the following:

```
"visibility":"PUBLIC",
"name":"taxi-cab",
"description":"A big yellow taxi. Updated description",
"longName":"Big Yellow Taxi",
"latitude":51.060386316691,
"longitude":-114.087524414062,
"tags": ["big", "yellow", "taxi"]
```
### **Deleting a Sensor**

<span id="page-29-0"></span>{

}

Deleting a sensor is done by deleting the sensor resource through a DELETE request.

To delete a sensor owned by the current user:

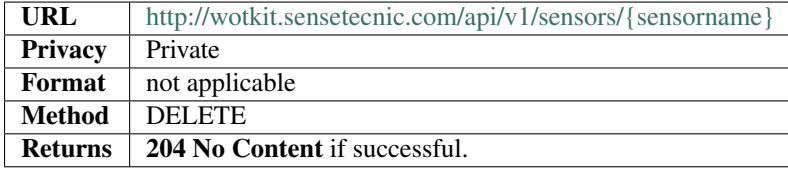

#### example

```
curl --user {id}: {password} --request DELETE
`http://wotkit.sensetecnic.com/api/v1/sensors/test-sensor`
```
# **1.2.4 Sensor Subscriptions**

Sensor subscriptions are handled using the /subscribe URL.

#### **Get Sensor Subscriptions**

To view sensors that the current user is subscribed to:

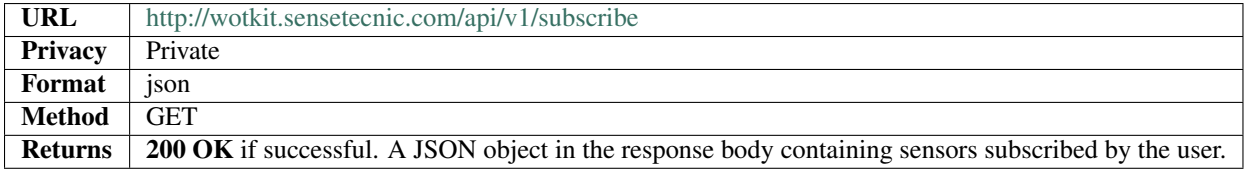

# <span id="page-30-1"></span>**Subscribe**

To subscribe to a non-private sensor or private sensor owned by the current user:

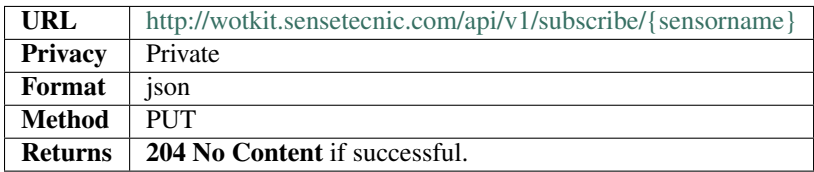

# **Unsubscribe**

To unsubscribe from a sensor:

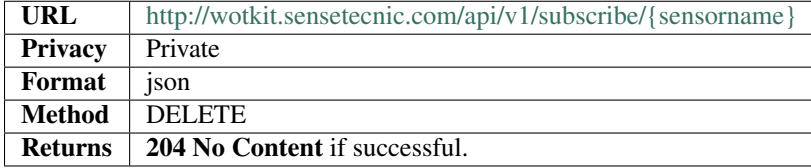

# <span id="page-30-0"></span>**1.2.5 Sensor Fields**

Sensor fields are the fields of data saved in a sensor stream. Together they make up the sensor schema. Sensor data objects must follow declared fields.

Each sensor has the following default fields:

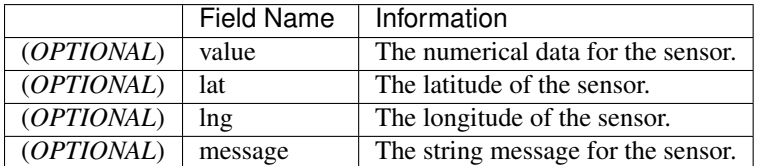

Additional fields can be added. Each new field consists of the following:

<span id="page-31-0"></span>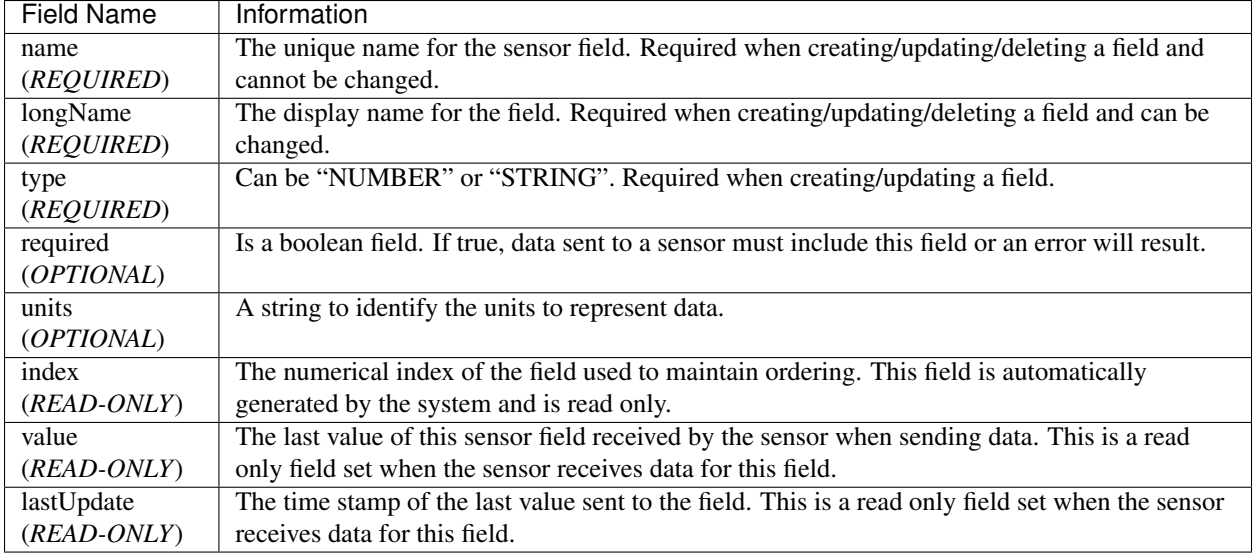

# **Querying Sensor Fields**

To retrieve the sensor fields for a specific sensor:

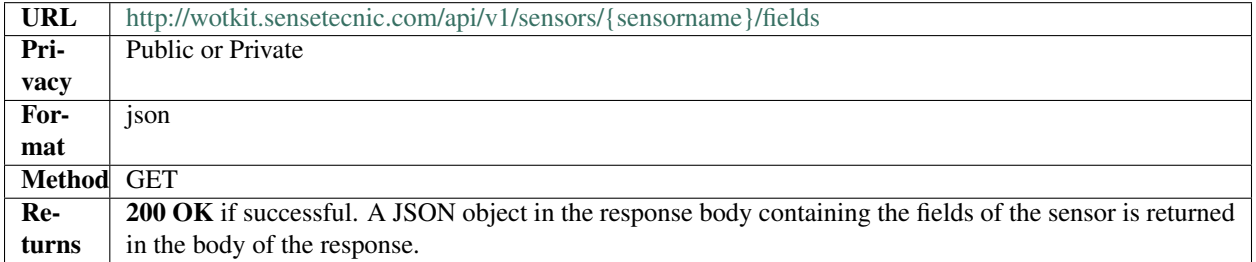

To query a single sensor field for a specific sensor:

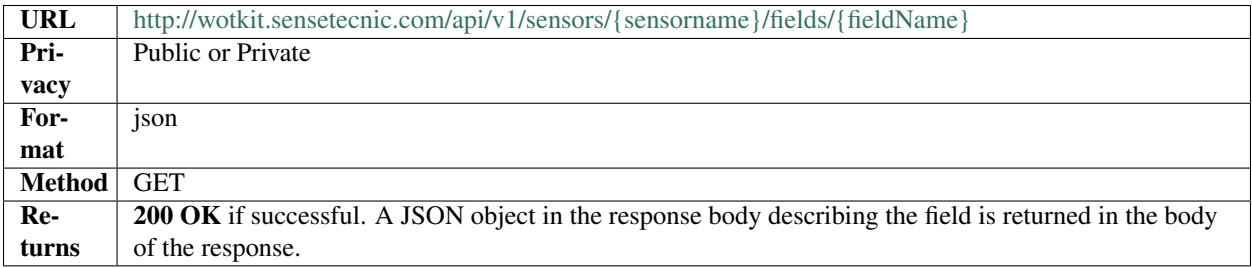

#### **Updating a Sensor Field**

You can update or add a sensor field by performing a PUT operation to the specified field. The field information is supplied in a JSON format.

If the sensor already has a field with the given name, it will be updated with new information. Otherwise, a new field with that name will be created.

Notes:

- When inputting field data, the sub-fields "name" and "type" are required-both for adding a new field or updating an existing one.
- Read only sub-fields such as index, value and lastUpdate should not be supplied.
- The "name" sub-field of an existing field cannot be updated.
- For user defined fields, the "longName", "type", "required", and "units" sub-fields may be updated.
- You cannot change the index of a field. If a field is deleted, the index of the following fields will be adjusted to maintain the field order.

To update/add a sensor field:

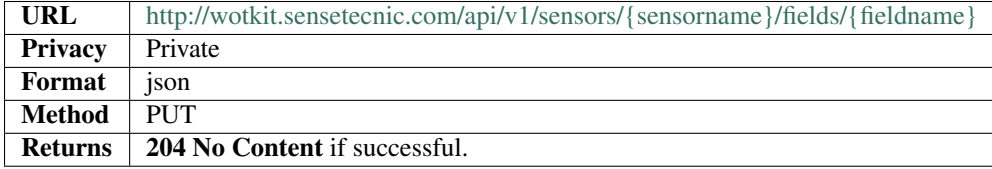

For instance, to create a new field called "test-field":

#### example

```
curl --user {id}: {password} --request PUT
--header ``Content-Type: application/json'' --data-binary @field-data.txt
`http://wotkit.sensetecnic.com/api/v1/sensors/test-sensor/fields/test-field`
```
The file *field-data.txt* could contain the following. (Note that this is the minimal information needed to create a new field.)

```
"name":"test-field",
"type":"STRING"
```
To then update "test-field" sub-fields, the curl command would be used to send a PUT request.

#### example

{

}

```
curl --user {id}: {password} --request PUT
--header ``Content-Type: application/json'' --data-binary @field-data.txt
`http://wotkit.sensetecnic.com/api/v1/sensors/test-sensor/fields/test-field`
```
And ''field-data.txt" could now contain the following.

```
"name":"test-field",
"type":"NUMBER",
"longName":"Test Field",
"required":true,
"units":"mm"
```
### **Deleting a Sensor Field**

<span id="page-33-0"></span>{

}

You can delete an existing sensor field by performing a DELETE and including the field name in the URL.

To delete a sensor field:

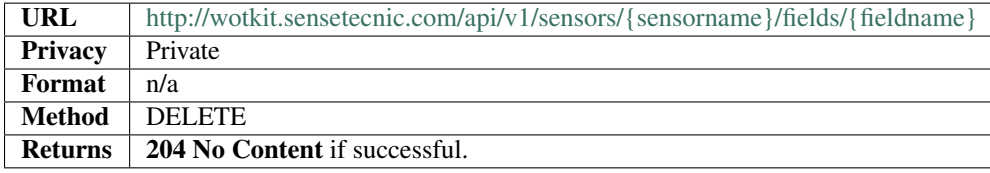

# **1.2.6 Sensor Data**

In the WoTKit, *sensor data* consists of a timestamp followed by one or more named fields. There are a number of reserved fields supported by the WoTKit:

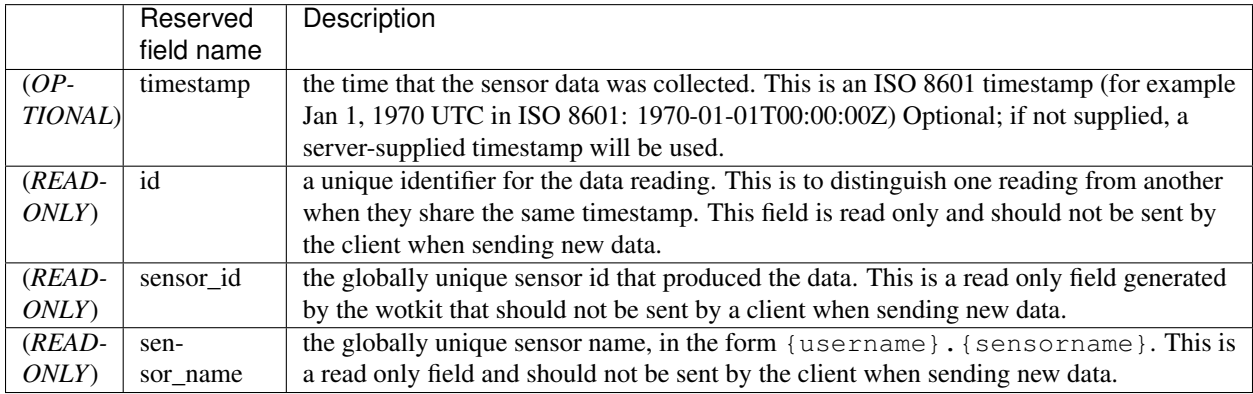

When a new sensor is created, a number of default fields are created by the wotkit for a sensor as follows. Note that these can be changed by editing the sensor fields.

<span id="page-34-0"></span>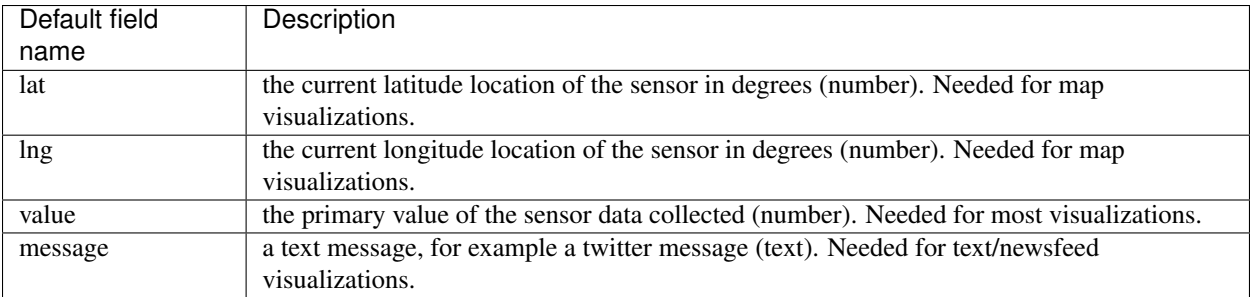

In addition to these reserved fields, additional required or optional fields can be added by updating the *sensor fields* in the WoTKit UI or *[Sensor Fields](#page-30-0)* in the API.

Note: Remember that \* Python's time.time() function generates the system time in *seconds*, not milliseconds. To convert this to an integer in milliseconds use int (time.time()  $*1000$ ). Using Java you can obtain the timestam in milliseconds via System.currentTime().

#### **Sending New Data**

To send new data to a sensor, POST name value pairs corresponding to the data fields to the /sensors/{sensorname}/data URL.

Any fields marked as *required* must be provided, or an error will be returned. There is no need to provide a timestamp since it will be assigned by the server. Data posted to the system will be processed in real time.

Note: When sending name value pairs that are not specified by the sensor's fields the server will save the data without a type. When adding a new field after sending this data WoTKit will make an attempt to cast the recorded data to the type specified by the new field.

To send new data:

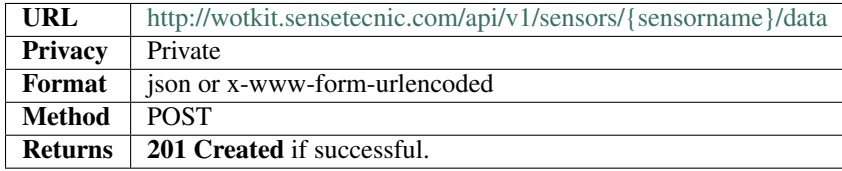

You can POST data as either *application/json* or *appliction/x-www-form-urlencoded*.

An example of POSTing using www-form-urlencoded data would be:

```
example
curl --user {username}: {password} --request POST
-d value=5 -d lng=6 -d lat=7 `http://wotkit.sensetecnic.com/api/v1/sensors/{username}.{sena
```
The same example using JSON would be:

#### <span id="page-35-0"></span>example

```
curl --user {username}:{password} --request POST -H `Content-Type: application/json'
-d `{''value'':5, ''lng'':6, ''lat'':7}' 'http://wotkit.sensetecnic.com/api/v1/sensors/{use
```
#### **Sending Bulk Data**

To send a range of data, you PUT data (rather than POST) data into the system.

- The data sent must contain a list of JSON objects, any fields marked as *required* in the sensor fields must be contained in each JSON object.
- If providing a single piece of data, existing data with the provided timestamp will be deleted and replaced. Otherwise, the new data will be added.
- If providing a range of data, any existing data within this timestamp range will be deleted and replaced by the new data.

Note: The data sent does not require a timestamp. If the timestamp is omitted WoTKit will use the current server time. Again, any fields marked as *required* must be provided.

To update data:

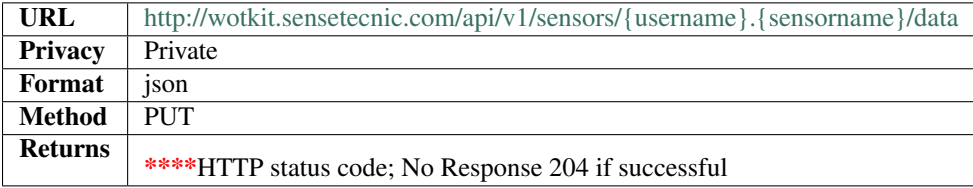

#### Example of valid data:

```
[{"timestamp":"2012-12-12T03:34:28.626Z","value":67.0,"lng":-123.1404,"lat":49.20532},
{"timestamp":"2012-12-12T03:34:28.665Z","value":63.0,"lng":-123.14054,"lat":49.20554},
{"timestamp":"2012-12-12T03:34:31.621Z","value":52.0,"lng":-123.14063,"lat":49.20559},
{"timestamp":"2012-12-12T03:34:35.121Z","value":68.0,"lng":-123.14057,"lat":49.20716},
{"timestamp":"2012-12-12T03:34:38.625Z","value":51.0,"lng":-123.14049,"lat":49.20757},
{"timestamp":"2012-12-12T03:34:42.126Z","value":55.0,"lng":-123.14044,"lat":49.20854},
{"timestamp":"2012-12-12T03:34:45.621Z","value":56.0,"lng":-123.14215,"lat":49.20855},
{"timestamp":"2012-12-12T03:34:49.122Z","value":55.0,"lng":-123.14727,"lat":49.20862},
{"timestamp":"2012-12-12T03:34:52.619Z","value":59.0,"lng":-123.14765,"lat":49.20868}]
```
#### example

<span id="page-36-1"></span>curl --user {username}:{password} --request PUT -H ``Content-Type: application/json'' --dat

where *data.txt* contains JSON data similar to the above JSON array.

#### **Deleting Data**

Currently you can only delete data by timestamp, where timestamp is in numeric or ISO form. Note that if more than one sensor data point has the same timestamp, they all will be deleted.

To delete data:

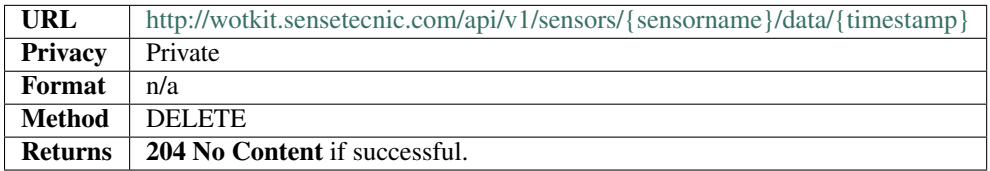

#### <span id="page-36-0"></span>**Raw Data Retrieval**

To retrieve raw data use the following:

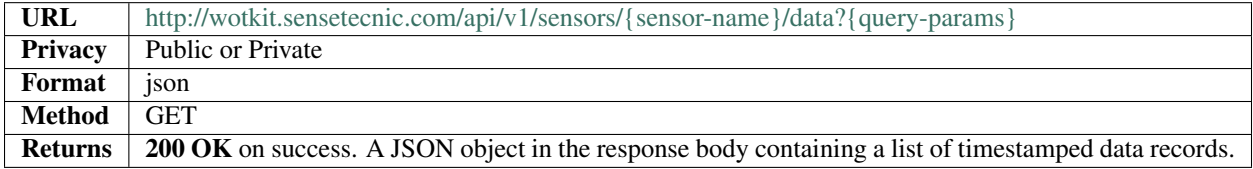

The query parameters supported are the following:

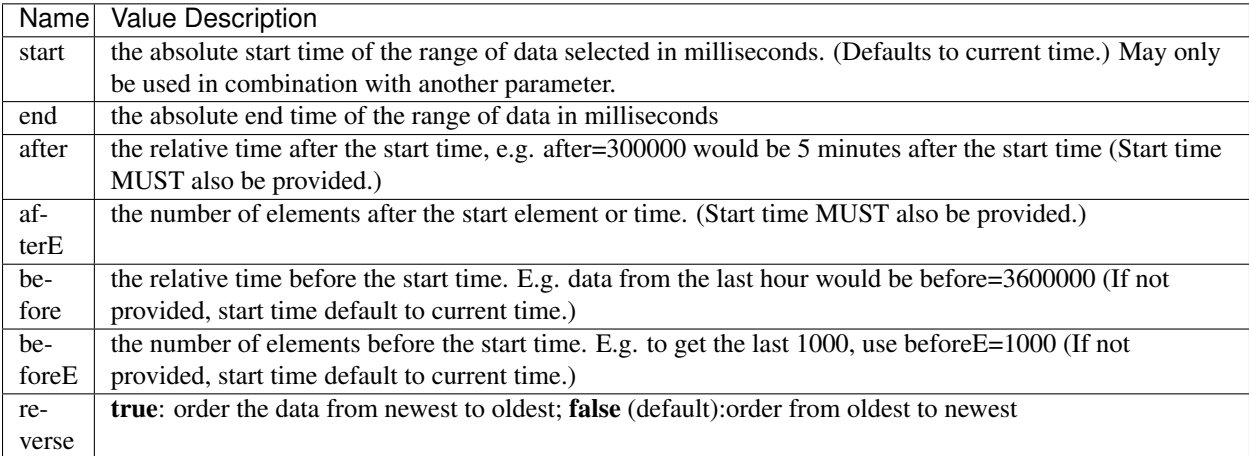

#### <span id="page-37-0"></span>Note: These queries looks for timestamps > "start" and timestamps <= "end"

#### **Formatted Data Retrieval**

To retrieve data in a format suitable for Google Visualizations, we support an additional resource for retrieving data called *dataTable*.

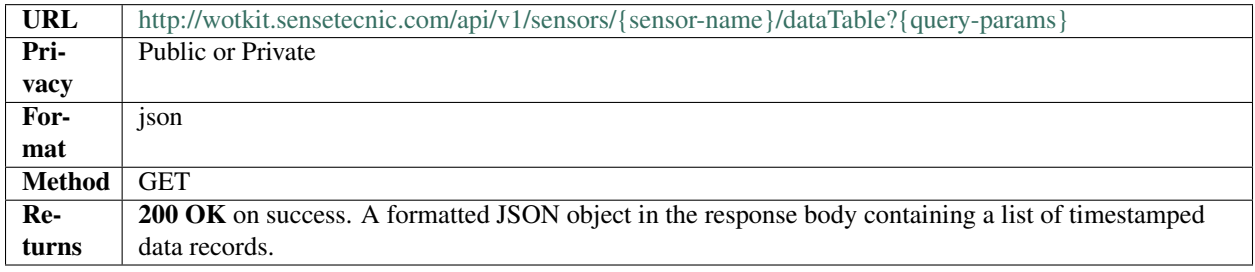

This resource is similar to *[Raw Data Retrieval](#page-36-0)*, but adds two parameters: tqx and tq. You can read more about these parameters at the specification document: [Chart Tools Datasource Protocol.](https://developers.google.com/chart/interactive/docs/dev/implementing_data_source#requestformat)

The complete list of available parameters is:

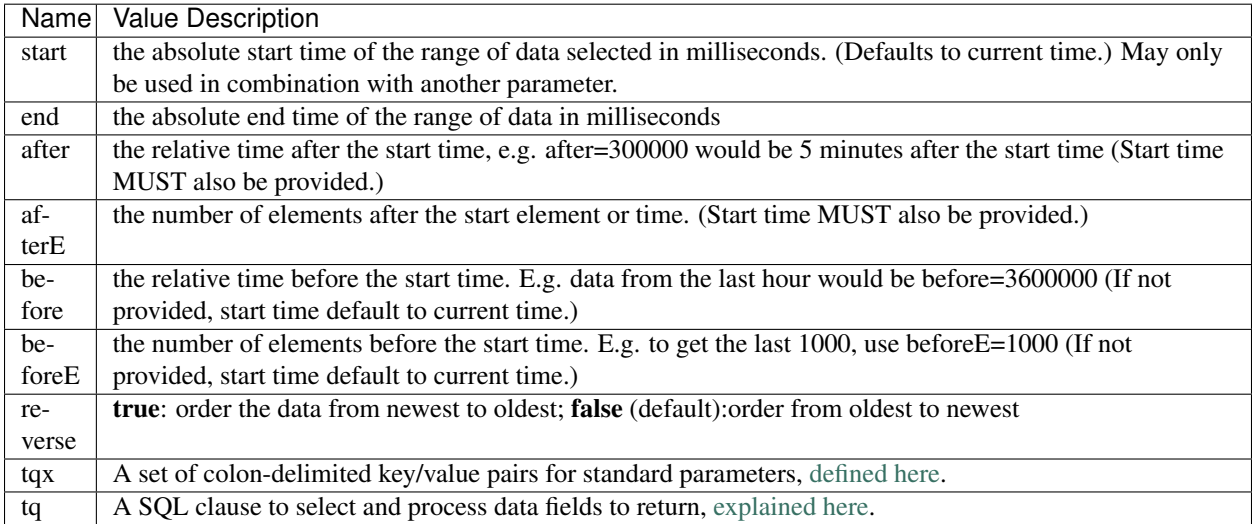

Note: When using tq sql queries, they must be url encoded. When using tqx name/value pairs, the reqId parameter is necessary.

For instance, the following would take the "sensetecnic.mule1", select all data where value was greater than 20, and display the output as an html table.

example

curl --user {username}:{password} [http://wotkit.sensetecnic.com/api/v1/sensors/](http://wotkit.sensetecnic.com/api/v1/sensors/sensetecnic.mule1/ dataTable?tq=select%20*%20where%20value%3E20)sensetecnic [dataTable?tq=select%20\\*%20where%20value%3E20](http://wotkit.sensetecnic.com/api/v1/sensors/sensetecnic.mule1/ dataTable?tq=select%20*%20where%20value%3E20)

The following combines SQL filtering and formatting with a range to output the last 100 elements of the sensor where the value is greater than 55, formated using HTML:

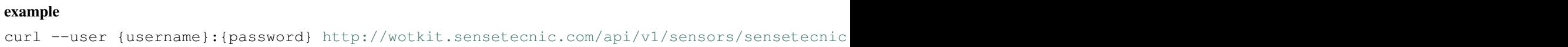

An example response, limited to the last 5 elements will return 3 elements, in the form:

```
google.visualization.Query.setResponse (
 {
    "version": "0.6",
   "status": "ok",
    "sig": "582888298",
    "table": {
    "cols": [
      {
        "id": "sensor_id",
        "label": "Sensor Id",
        "type": "number",
        "pattern": ""
      },
      {
        "id": "sensor_name",
       "label": "Sensor Name",
        "type": "string",
        "pattern": ""
      },
      {
        "id": "timestamp",
        "label": "Timestamp",
        "type": "datetime",
        "pattern": ""
      },
      {
        "id": "lat",
        "label": "latitude",
        "type": "number",
        "pattern": ""
      },
      {
        "id": "lng",
        "label": "longitude",
        "type": "number",
        "pattern": ""
```

```
},
           {
               "id": "value",
              "label": "Speed",
              "type": "number",
              "pattern": ""
           },
           {
              "id": "message",
              "label": "Message",
              "type": "string",
              "pattern": ""
          }
      ],
       "rows": [
           {
               "c":[
                  {\{^{\mathsf{H}}\mathbf{v}^{\mathsf{H}}:1.0\}},
                  {"v":"sensetecnic.mule1"},
                  {"v":new Date(2014,3,28,16,20,13)},
                  {"v":49.22522},{"v":-123.166},
                  {"v":66.0},{"v":null}
              ]
           },
           {
               "c":[
                 {\{ "\vee":1.0},
                  {"v":"sensetecnic.mule1"},
                  {"v":new Date(2014,3,28,16,20,16)},
                  {"v":49.22422},
                  {"v":-123.16398},
                   {"v":58.0},
                   {"v":null}
              \, \, \,},
           {
              "c":[
                 {\begin{smallmatrix} \textbf{1} & \textbf{1} & \textbf{0} & \textbf{0} & \textbf{{"v":"sensetecnic.mule1"},
                  {"v":new Date(2014,3,28,16,20,20)},
                  {"v":49.22307},
                  {\{ "v": -123.16276 },
                  {\begin{bmatrix} \mathbf{w} \cdot \mathbf{w} \cdot \mathbf{0} & 0 \end{bmatrix}}{"v":null}
              ]
           }
       \frac{1}{2},
       "p": {
          "lastId": "2014-06-19T22:45:36.281Z"
       }
   }
}
)
```
# **Aggregated Data Retrieval**

Aggregated data retrieval allows one to receive data from multiple sensors, queried using the same parameters as when searching for sensors or sensor data. The query must be specified using one of the following 5 patterns.

### Pattern 1 - With Start/End

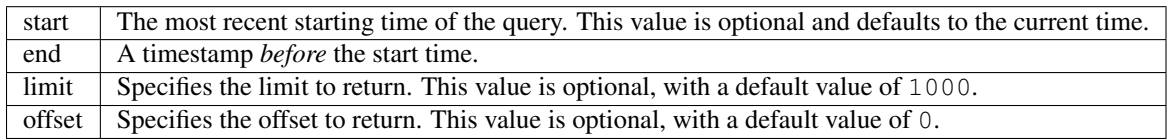

### Pattern 2 - With Start/After

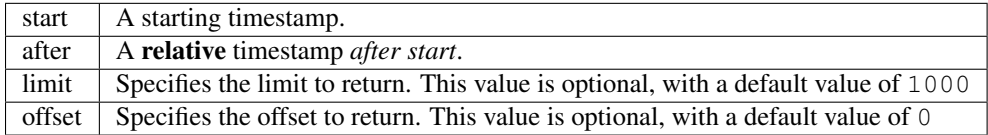

#### Pattern 3 - With Start/Before

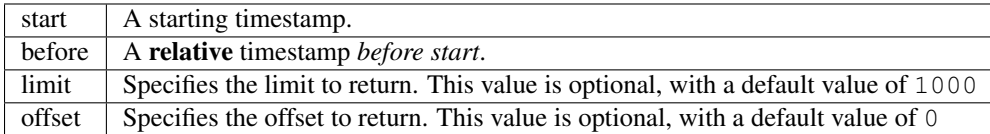

#### Pattern 4 - With Start/BeforeE

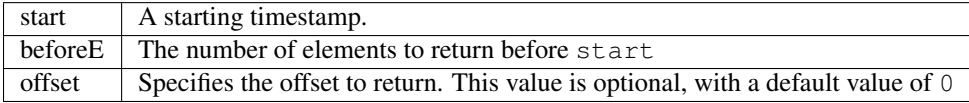

#### Pattern 5 - With Start/AfterE

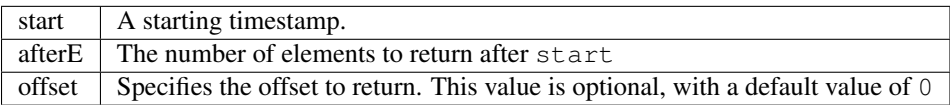

The following parameters may be added to any of the above patterns:

- scope
- tags
- private (deprecated, use visibility instead)
- visibility
- text
- active
- location (in the form: "location=-31.257,-12.55:-21.54,9.65")
- metadata
- groups

To receive data from more that one sensor, use the following:

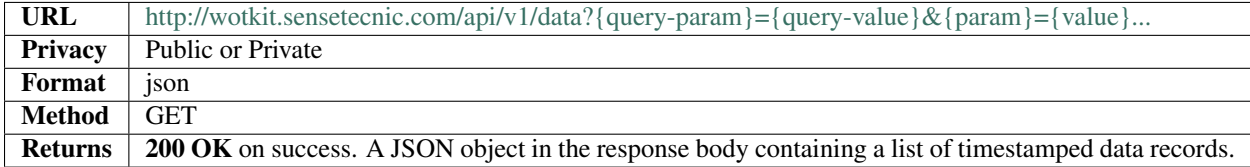

#### <span id="page-41-0"></span>example

curl --user {username}:{password} http://wotkit.sensetecnic.com/api/v1/data?tags=vancouver

# **1.2.7 Sensor Control Channel: Actuators**

An actuator is a sensor that uses a control channel to actuate things. Rather than POSTing data to the WoTKit, an actuator script or gateway polls the control URL for messages to affect the actuator, to do things like move a servo motor, turn a light on or off, or display a message on a screen. Any name/value pair can be sent to an actuator in a message.

For example, provided with the WoTKit at , a *control* widget that can be added to a dashboard [\(http://wotkit.sensetecnic.com/wotkit//dashboards\)](http://wotkit.sensetecnic.com/wotkit//dashboards) sends three types of events to the sensor control channel:

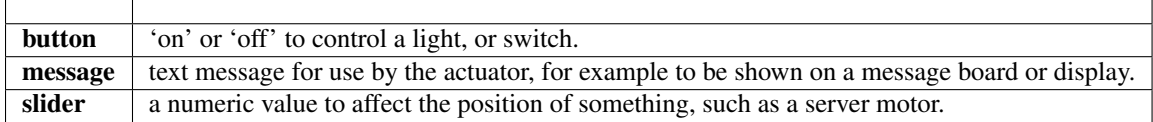

#### **Sending Actuator Messages**

To send a control message to a sensor (actuator), you must POST name value pairs corresponding to the data fields to the /sensors/{sensorname}/message URL.

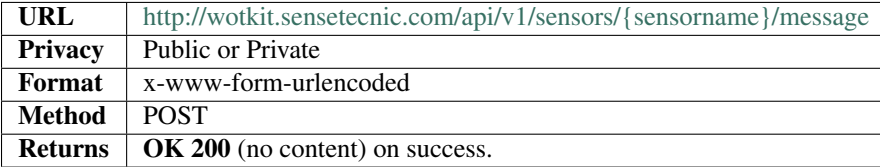

#### **Receiving Actuator Messages**

To receive actuator messages you must first subscribe to an Actuator Controller, then you can query for messages.

Note: In order to receive messages from an actuator, you must own that actuator.

#### **Subscribing to an Actuator Controller**

First, subscribe to the controller by POSTing to /api/control/sub/{sensor-name}. In return, we receive a json object containing a subscription id.

<span id="page-42-0"></span>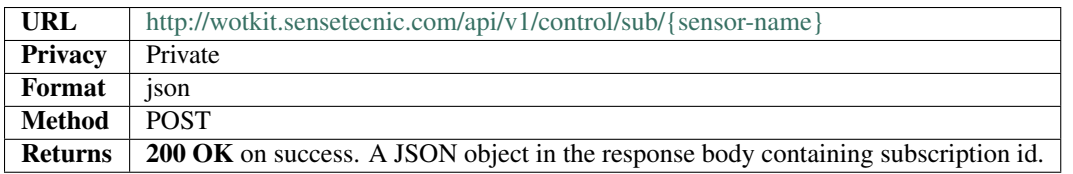

#### Example subscription id returned:

"subscription":1234

#### **Query an Actuator**

{

}

Using the subscription id, then poll the following resource: /api/control/sub/{subscription-id}?wait=10. The wait parameter specifies the time to wait in seconds for a control message. If unspecified, a default wait time of 10 seconds is used. The maximum wait time is 20 seconds. The server will respond on timeout, or when a control messages is received.

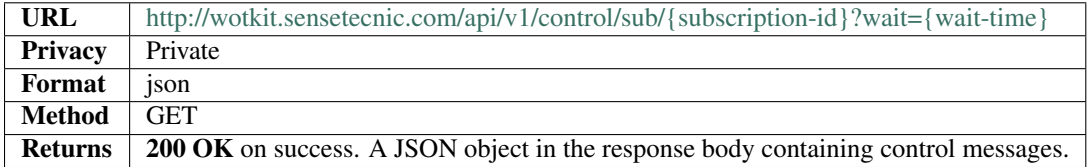

Note: Each subscription will be open for as long as the client that created it keeps sending long pull requests. A subscription that does not receive any requests after 5 minutes (3000 seconds) will be garbage-collected and will not be accessible after that. A client must catch this error and create a new subscription if this occurs.

To illustrate, the following code snippet uses HTTP client libraries to subscribe and get actuator messages from the server, and then print the data. Normally, the script would change the state of an actuator like a servo or a switch based on the message received.

```
# sample actuator code
import urllib
import urllib2
import base64
import httplib
try:
        import json
except ImportError:
        import simplejson as json
#note trailing slash to ensure .testactuator is not dropped as a file extension
actuator="mike.testactuator/"
# authentication setup
```

```
conn = httplib.HTTPConnection("wotkit.sensetecnic.com")
base64string = base64.encodestring('%s:%s' % ('{id}', '{password}'))[:-1]
authheader = "Basic ss" s base64string
# In some clients (<Python 2.6) params must be used to force sending Content-Length header
# so, we'll use dummy params.
params = urllib.urlencode({'@type': 'subscription'})
headers = {'Authorization': authheader}
#subscribe to the controller and get the subscriber ID
conn.request("POST", "/api/v1/control/sub/" + actuator, params, headers=headers)
response = conn.getresponse()
data = response.read()json_object = json.loads(data)
subId = json_object['subscription']
#loop to long poll for actuator messages
while 1:
        print "request started for subId: " + str(subId)
       conn.request("GET", "/api/v1/control/sub/" + str(subId) + "?wait=10", headers=headers)
       response = conn.getresponse()
       data = response.read()
        json_object = json.loads(data)
                # change state of actuator based on json message received
       print json_object
```
# <span id="page-43-0"></span>**1.2.8 Tags**

Sensors can specify several tags that can be used to organize them. You can get a list of tags, either the most used by public sensors or by a particular sensor query.

# **Querying Sensor Tags**

A list of matching tags. The query parameters are as follows:

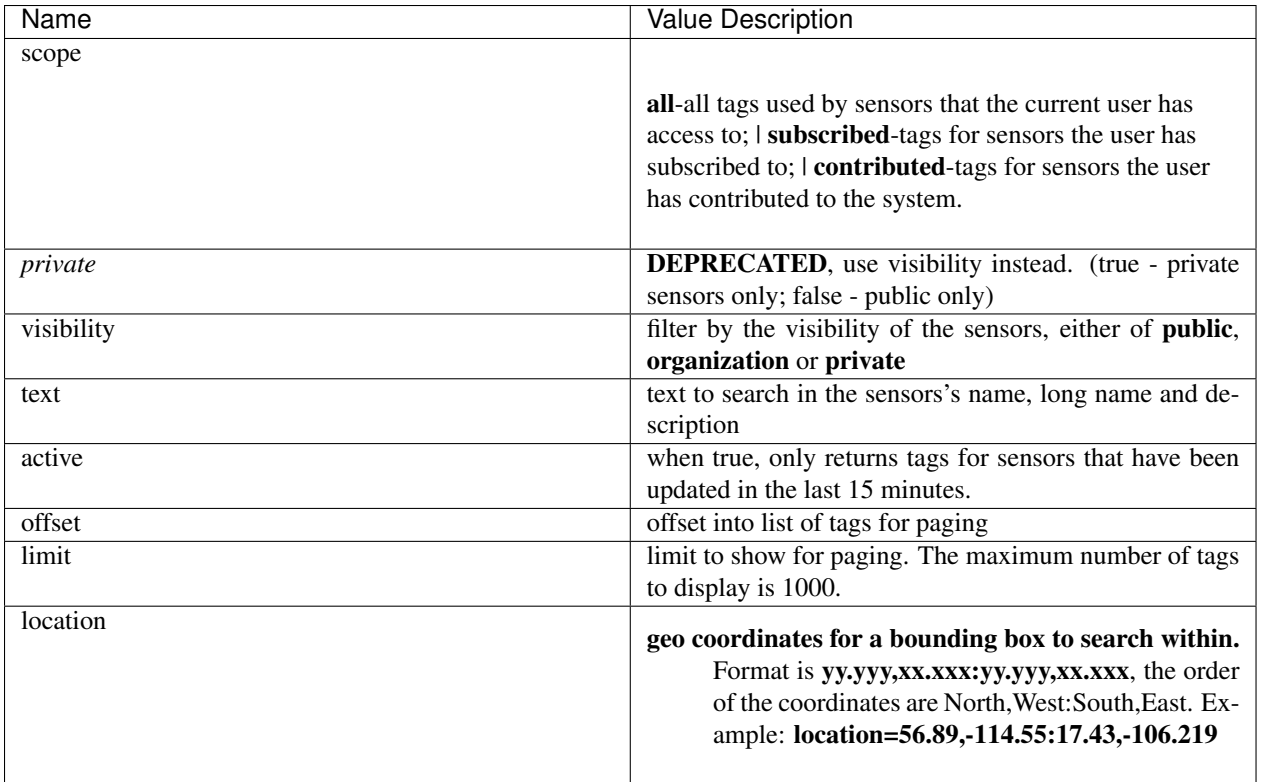

To query for tags, add query parameters after the tags URL as follows:

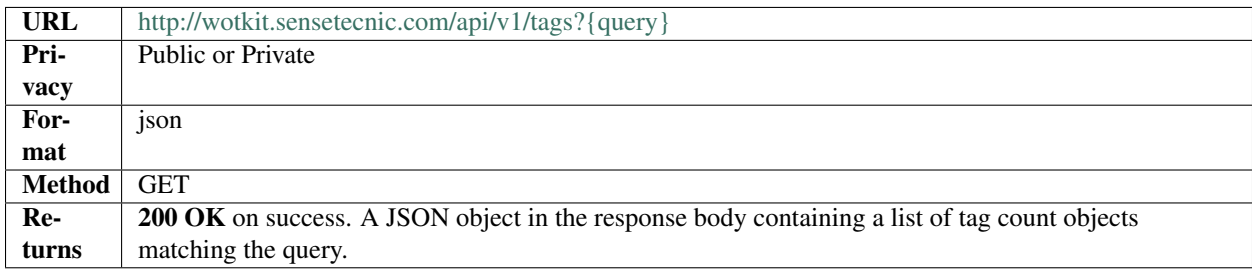

To query for all tags that contain the text *bicycles* use the URL:

#### example

```
curl --user {id}: {password}
``http://wotkit.sensetecnic.com/api/v1/tags?text=bicycles``
```
Output:

 $\lbrack$ 

'name': 'bicycle',

{

```
'count': 3,
        'lastUsed': 1370887340845
},{
        'name': 'bike',
        'count': 3,
        'lastUsed': 1350687440754
},{
        'name': 'montreal',
        'count': 1,
        'lastUsed': 1365857340341
}
```
The *lastUsed* field represents the creation date of the newest sensor that uses this tag.

# **1.2.9 Organizations**

]

Organizations allow multiple users to create and manage shared sensors. All users can see organizations, but only admins can manipulate them.

# **List/Query Organizations**

A list of matching organizations may be queried by the system. The optional query parameters are as follows:

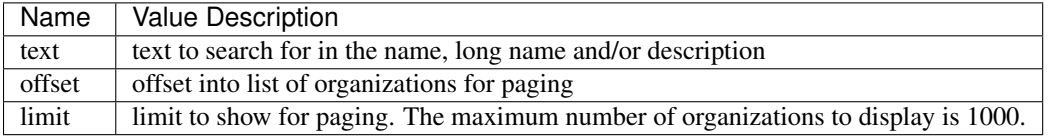

To query for organizations, add query parameters after the sensors URL as follows:

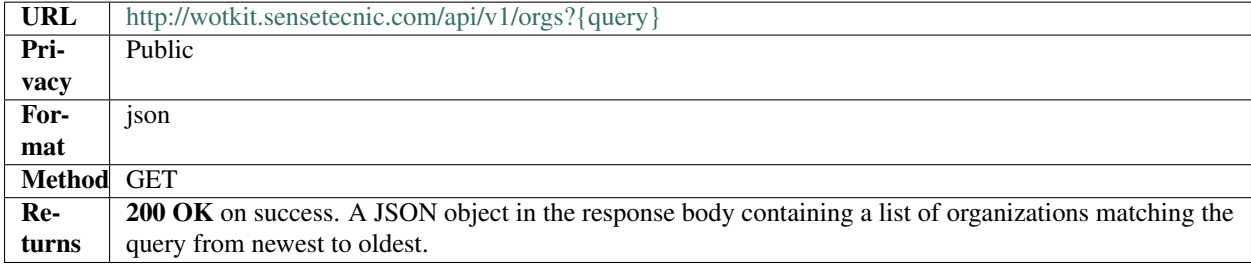

### **Viewing a Single Organization**

To view a single organization, query by name:

<span id="page-46-0"></span>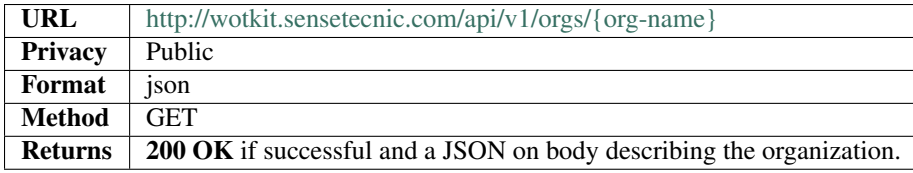

#### example

```
curl ``http://wotkit.sensetecnic.com/api/v1/orgs/electric-inc``
```
Output:

{

}

```
"id": 4764,
"name": "electric-inc",
"longName": "Electric, Inc.",
"description": "Electric, Inc. was established in 1970.",
"imageUrl": "http://www.example.com/electric-inc-logo.png"
```
#### **Creating/Registering an Organization**

To register a new organization, you POST an organization resource to the url */org*. The organization resources is a JSON object with the following fields:

- The organization resources is a JSON object.
- The "name" and "longName" fields are required and must both be at least 4 characters long.
- The "imageUrl" and "description" fields are optional.

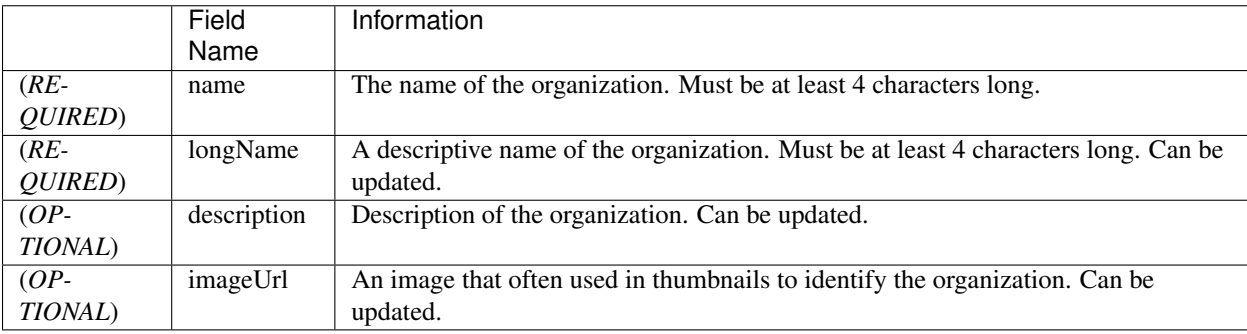

To create an organization:

<span id="page-47-0"></span>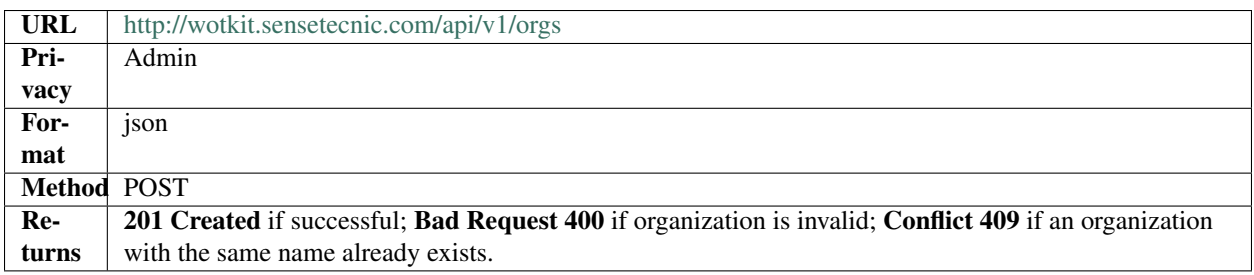

#### **Updating an Organization**

- You may update any fields except "id" and "name".
- Only fields that are present in the JSON object will be updated.

To update an organization:

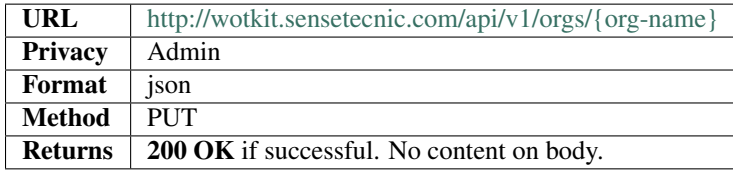

### **Deleting an Organization**

Deleting an organization is done by deleting the organization resource.

To delete a user:

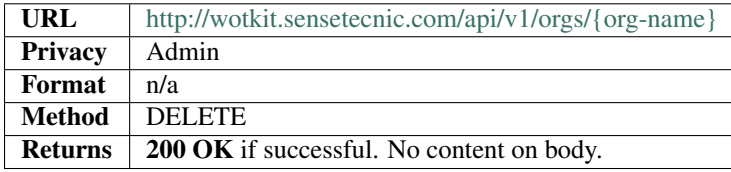

### **Organization Membership**

#### **List all members of an Organization**

To query for organization members:

<span id="page-48-0"></span>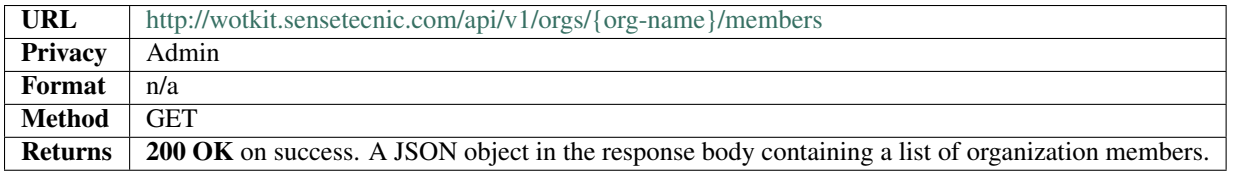

#### **Add new members to an Organization**

To add new members to an organization, post a JSON array of usernames:

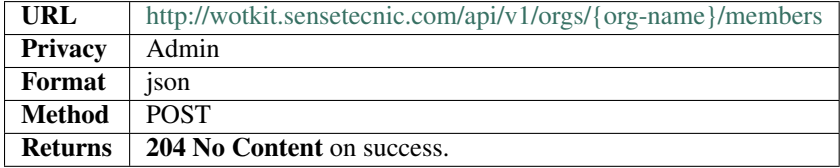

Usernames that are already members, or usernames that do not exist, will be ignored.

For instance, to add the users "abe", "beth", "cecilia" and "dylan" to the organization "electric-inc":

#### example

```
curl --user {id}: {password} --request POST
--header ``Content-Type: application/json'' --data-binary @users-list.txt
`http://wotkit.sensetecnic.com/api/v1/orgs/electric-inc/members`
```
The file *users-list.txt* would contain the following.

["abe", "beth", "cecilia", "dylan"]

#### **Remove members from an Organization**

To remove members from an organization, DELETE a JSON array of usernames:

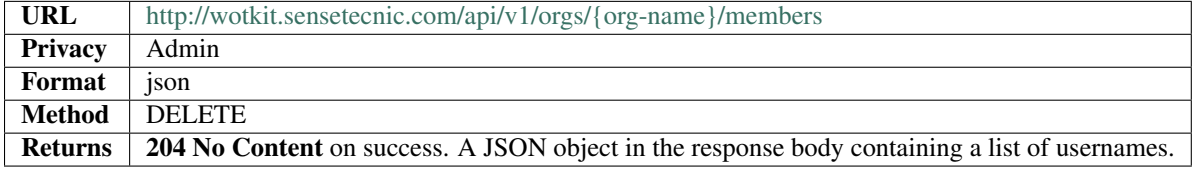

Usernames that are not members, or usernames that do not exist, will be ignored.

# **1.2.10 Sensor Groups**

Sensor Groups are used to logically organize related sensors. Any sensor can be a member of many groups.

Currently, all Sensor Groups have private visibility, and only the owner (creator) can add/remove sensors from the group, or make a group public.

Sensor Groups can be manipulated using a REST API in the following section

### <span id="page-49-0"></span>**Sensor Group Format**

All request body and response bodies use JSON. The following fields are present:

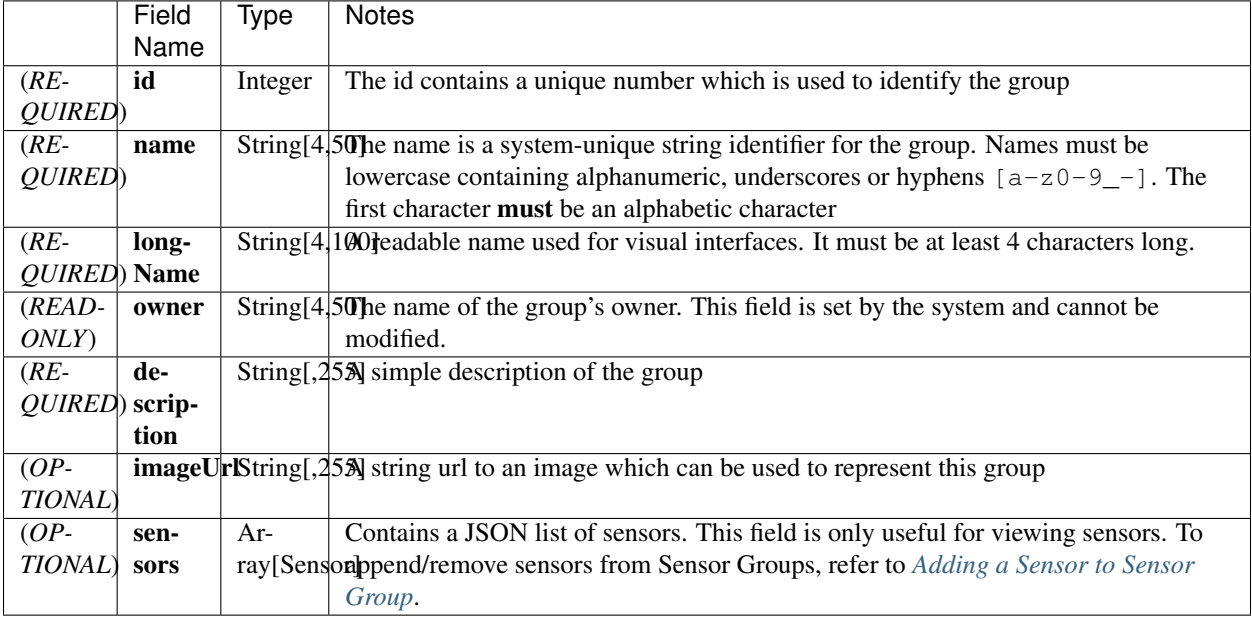

An example of a Sensor Group JSON would be as follows:

```
{
 "id": 602,
 "name": "test",
  "longName": "test",
  "description": "test",
 "tags": [
    "group",
    "test"
 \frac{1}{2},
 "imageUrl": "",
 "latitude": 49.25,
 "longitude": -123.1,
 "visibility": "PUBLIC",
 "owner": "sensetecnic",
 "lastUpdate": "1970-01-01T00:00:00.000Z",
 "created": "2014-03-27T23:29:51.479Z",
  "metadata": {
    "meta": "data"
 },
 "childCount": 0,
 "things": [],
```
"thingType": "GROUP"

#### <span id="page-50-0"></span>**List Groups**

}

Provides a list of all PUBLIC groups on the system as an array using the JSON format specified in *[Sensor Group](#page-49-0) [Format](#page-49-0)*

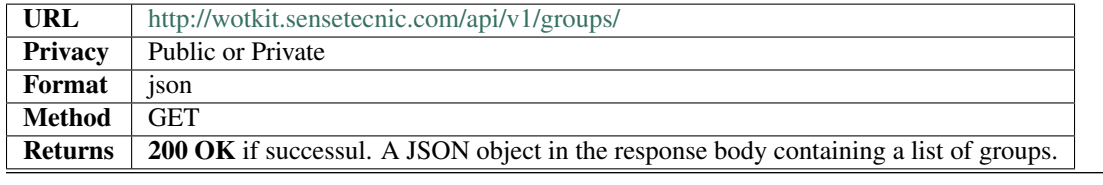

example

```
curl --user {id}:{password} --request GET `http://wotkit.sensetecnic.com/api/v1/groups`
```
#### **Viewing a Single Sensor Group**

Similar to *[List Groups](#page-50-0)*, but will retrieve only a single sensor group. Replace {group-name} with the group's {id} integer or {owner}.{name} string. The API accepts both formats

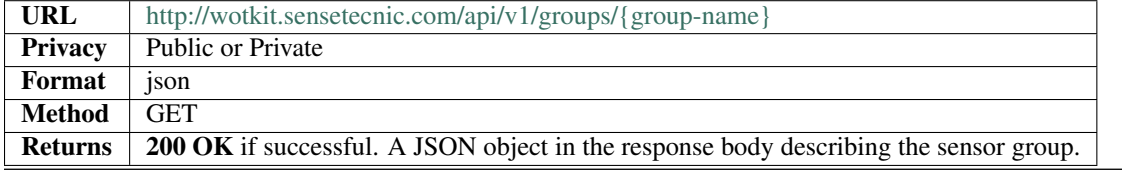

example

```
curl --user {id}:{password} --request GET `http://wotkit.sensetecnic.com/api/v1/groups/sena
```
#### **Creating a Sensor Group**

To create a sensor group, append the Sensor Group contents following *[Sensor Group Format](#page-49-0)*.

On creation, the id is ignored because it is system generated. You should not provide an owner as it will be generated by the system to match the credentials used to call the API. Only if you are an administrator user you will be able to provide an owner.

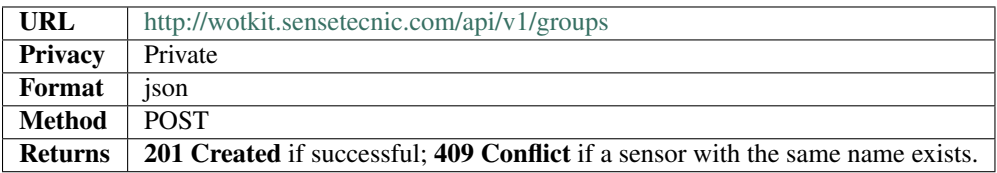

#### **Modifying Sensor Group Fields**

Modifying is similar to creation, the content is placed in the response body

Again, the id and owner fields in the JSON object are ignored if they are modified. The Sensor Group is specified by substituting {group-name} group's {id} integer or {owner}.{name} string. The API accepts both formats.

<span id="page-51-1"></span>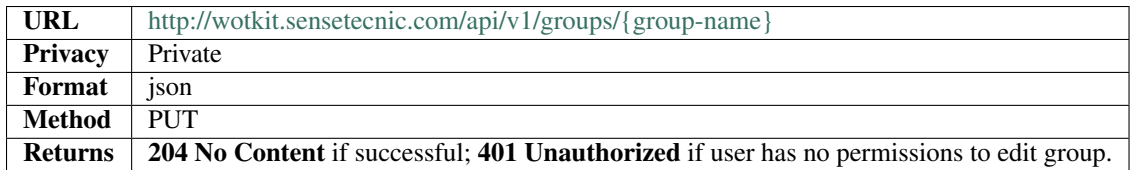

### **Deleting a Sensor Group**

Deleting a Sensor Group is fairly trivial, assuming you are the owner of the group. A response body is unnecessary.

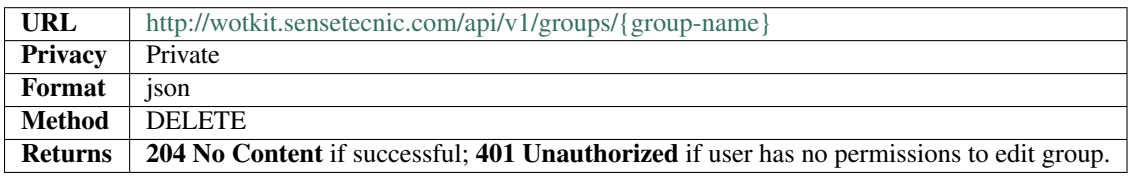

#### <span id="page-51-0"></span>**Adding a Sensor to Sensor Group**

This is done by invoking the URL by replacing the specified parameters where {group-name} can be the group's {id} integer or {owner}.{name} string. {sensor-id} should be the sensor's id integer.

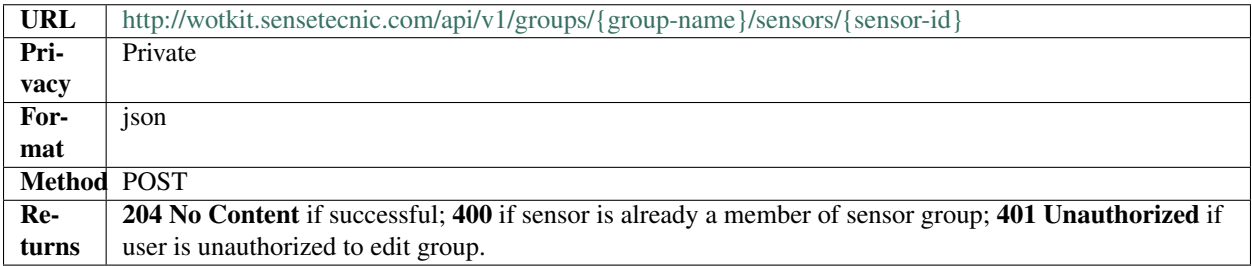

### **Removing a Sensor from Sensor Group**

The format is the same as *[Adding a Sensor to Sensor Group](#page-51-0)* except replacing method with DELETE. Replace {sensor-id} with the sensor's {id} integer.

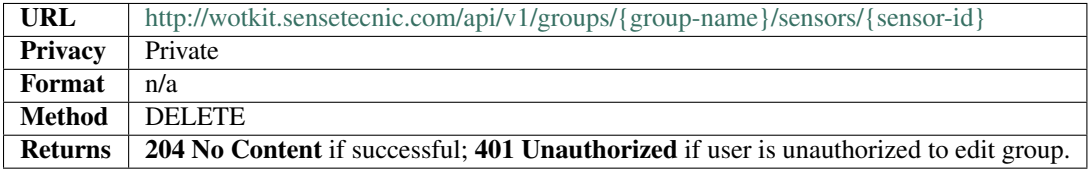

# **1.2.11 News**

The "news" resource provides a list of interesting and recent activities in the WoTKit.

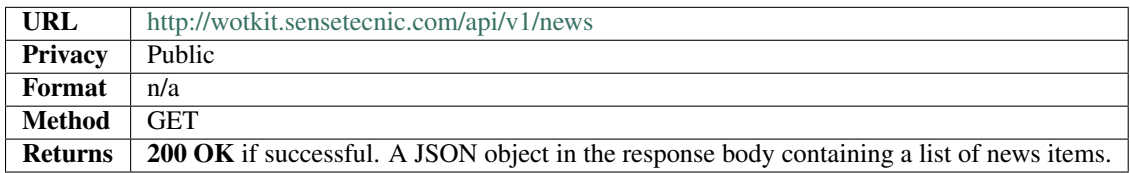

#### <span id="page-52-1"></span>example

```
curl ``http://wotkit.sensetecnic.com/api/v1/news``
```
Output:

```
[{
        'timestamp': 1370910428123,
        'title': u'The sensor "Light Sensor" has updated data.',
        'url': u'/sensors/5/monitor'
},{
        'timestamp': 1370910428855,
        'title': u'The sensor "api-data-test-1" has updated data.',
        'url': u'/sensors/40/monitor'
}]
```
# **1.2.12 Statistics**

The "stats" resource provides statistics, like number of public sensors, active sensors, or new sensors. It can be accessed via:

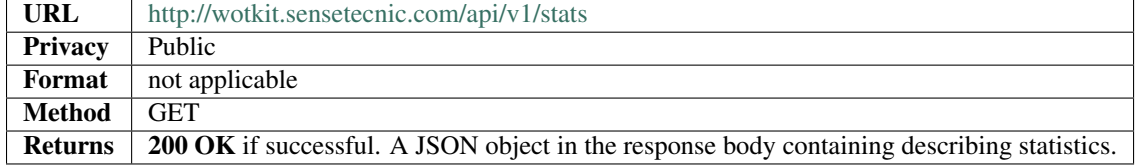

#### example

curl `[`http://wotkit.sensetecnic.com/api/v1/stats`](http://wotkit.sensetecnic.com/api/v1/stats)`

Output:

{

}

```
'total': 65437,
'active': 43474,
'new': {
        'day': 53,
        'week': 457,
        'month': 9123,
        'year': 40532
}
```
# <span id="page-52-0"></span>**1.3 V2 API Reference**

Please be advised that V2 is in beta and not ready for production.

# <span id="page-53-1"></span><span id="page-53-0"></span>**1.3.1 Sensor Data**

In the WoTKit, *sensor data* consists of a timestamp followed by one or more named fields. There are a number of reserved fields supported by the WoTKit:

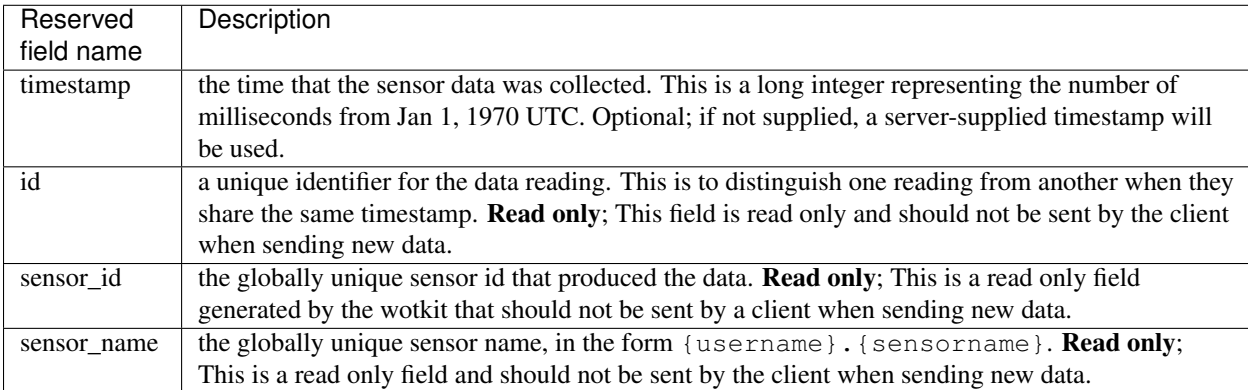

When a new sensor is created, a number of default fields are created by the wotkit for a sensor as follows. Note that these can be changed by editing the sensor fields.

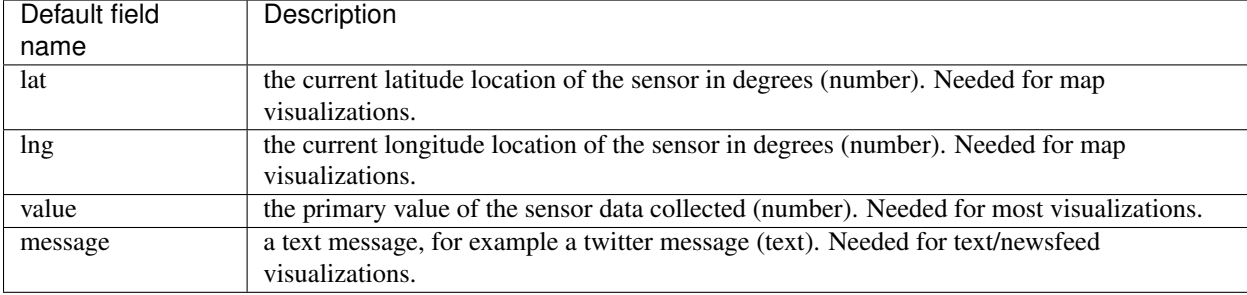

In addition to these default fields, additional fields can be added by updating the *sensor fields* in the WoTKit UI or *[Sensor Fields](#page-30-0)* in the API.

Note: Python's time.time() function generates the system time in *seconds*, not milliseconds. To convert this to an integer in milliseconds use  $int$  (time.time()  $*1000$ ).

```
In Javascript: var d = new Date(); d.getTime();
```

```
In Java: System.currentTime().
```
#### **Sending New Data**

To send new data to a sensor, POST name value pairs corresponding to the data fields to /sensors/{sensorname}/data. There is no need to supply the sensor id, or sensor name fields since the sensor is specified in the URL.

If a timestamp is not provided in the request body, it will be set to the current time by the the server.

To send new data:

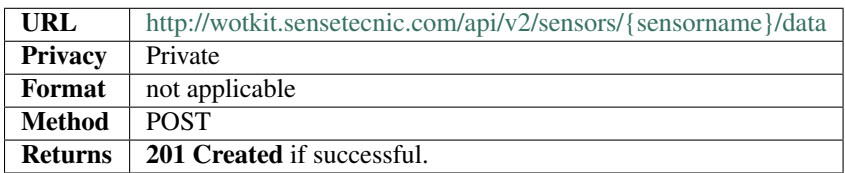

<span id="page-54-0"></span>Example

```
curl --user {id}:{password} --request POST -d value=5 -d lng=6 -d lat=7
`http://wotkit.sensetecnic.com/api/v2/sensors/test-sensor/data`
```
#### **Updating a Range of Historical Data**

To insert or update a range of historical data, you PUT data (rather than POST) data into the system. Note that data PUT into the WoTKit will not be processed in real time, since it occurred in the past. Thus, a timestamp field is required.

• The request body must be a list of JSON objects, as specified in *[Sensor Data](#page-53-0)*. In the case of updating existent data is that each objet MUST contain a timestamp value which will be updated.

Note: Any existing data matching the provided timestamp be deleted and replaced by the data supplied.

To update data:

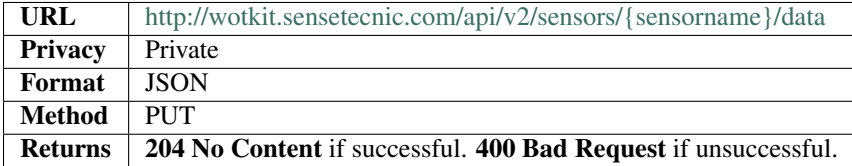

Example of valid data:

```
[{"timestamp":"2012-12-12T03:34:28.626Z","value":67.0,"lng":-123.1404,"lat":49.20532},
{"timestamp":"2012-12-12T03:34:28.665Z","value":63.0,"lng":-123.14054,"lat":49.20554},
{"timestamp":"2012-12-12T03:34:31.621Z","value":52.0,"lng":-123.14063,"lat":49.20559},
{"timestamp":"2012-12-12T03:34:35.121Z","value":68.0,"lng":-123.14057,"lat":49.20716},
{"timestamp":"2012-12-12T03:34:38.625Z","value":51.0,"lng":-123.14049,"lat":49.20757},
{"timestamp":"2012-12-12T03:34:42.126Z","value":55.0,"lng":-123.14044,"lat":49.20854},
{"timestamp":"2012-12-12T03:34:45.621Z","value":56.0,"lng":-123.14215,"lat":49.20855},
{"timestamp":"2012-12-12T03:34:49.122Z","value":55.0,"lng":-123.14727,"lat":49.20862},
{"timestamp":"2012-12-12T03:34:52.619Z","value":59.0,"lng":-123.14765,"lat":49.20868}]
```
#### example

curl --user {id}: {password} --request PUT --data-binary @data.txt [`http://wotkit.sensetecnic.com/api/v2/sensors/test-sensor/data`](http://wotkit.sensetecnic.com/api/v2/sensors/test\unhbox \voidb@x \kern \z@ \char `\discretionary {-}{}{}sensor/data)

where *data.txt* contains JSON data similar to the above JSON array.

### **Retrieving a Single Data Item**

If you know the data element's id, you can query for a single data element using the following query.

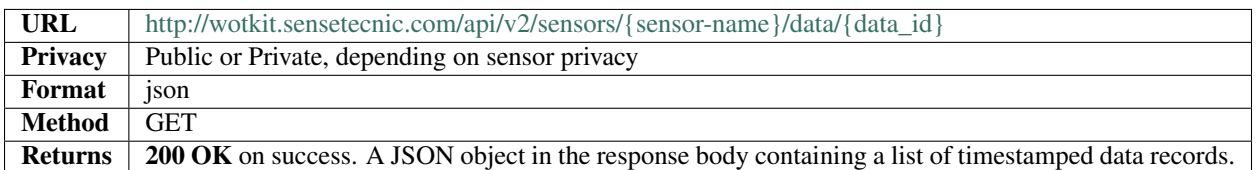

### <span id="page-55-0"></span>**Retrieving Data Using Query**

To retrive sensor data over a time range you can use the following endpoint. An interactive guide on how to use this endpoint is available at: [Querying Sensor Data.](#page-6-4)

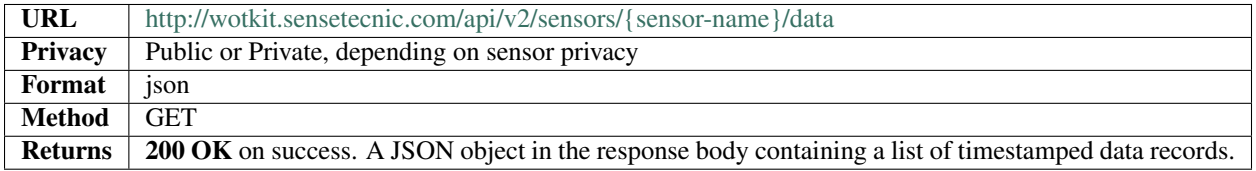

The query parameters supported are the following. They can only be used together if they appear in the same *Group* below.

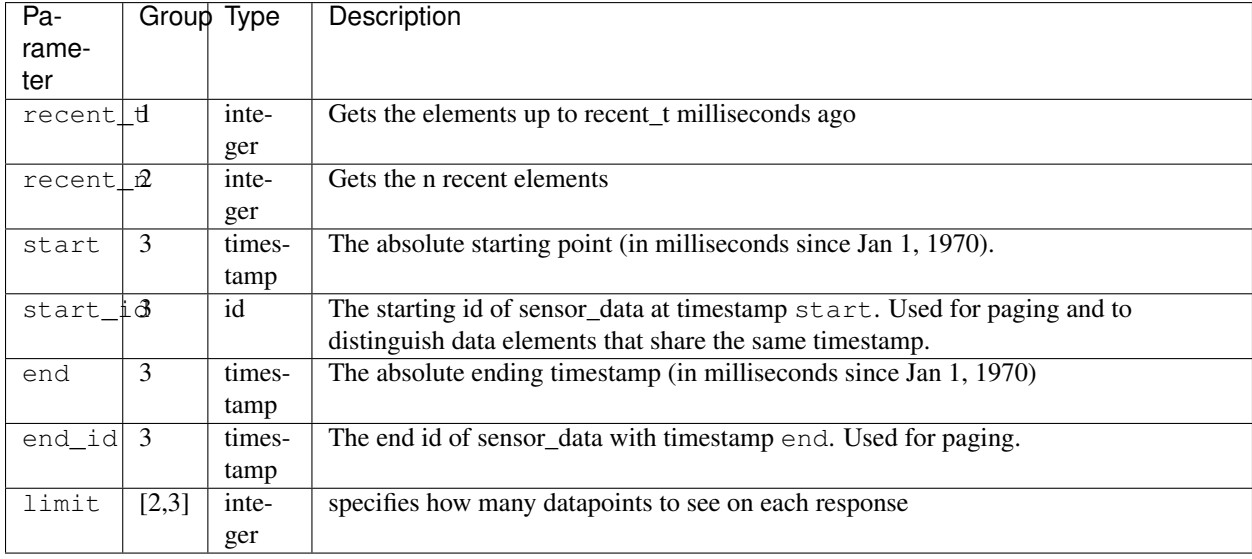

### **Delete Data by Id**

Same as api-v2-get-single-data instead using HTTP Delete.

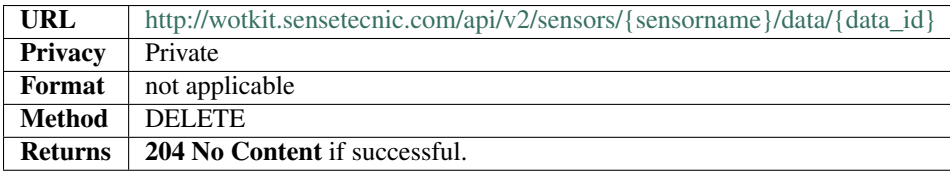

## <span id="page-56-0"></span>**Delete Data using Data Query**

Can delete using query parameters in *[Retrieving Data Using Query](#page-55-0)* with the restriction on only using group 3 parameters.

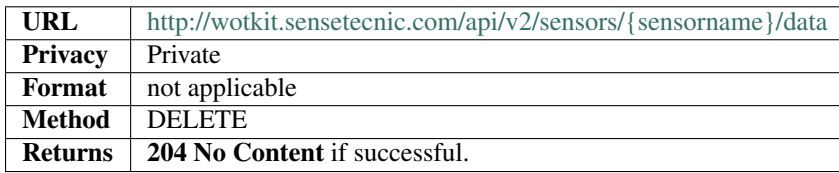

# **1.3.2 Alerts**

An alert is set up by an user for notification purpose. Multiple conditions can be attached to an alert. Each condition is associated with a sensor field. An alert fires and sends a message to the owner's inbox and email (if email functionality is enabled) when all of its attached conditions are satisfied. Currently, each user is limited to have a maximum of 20 alerts.

An alert has the following attributes:

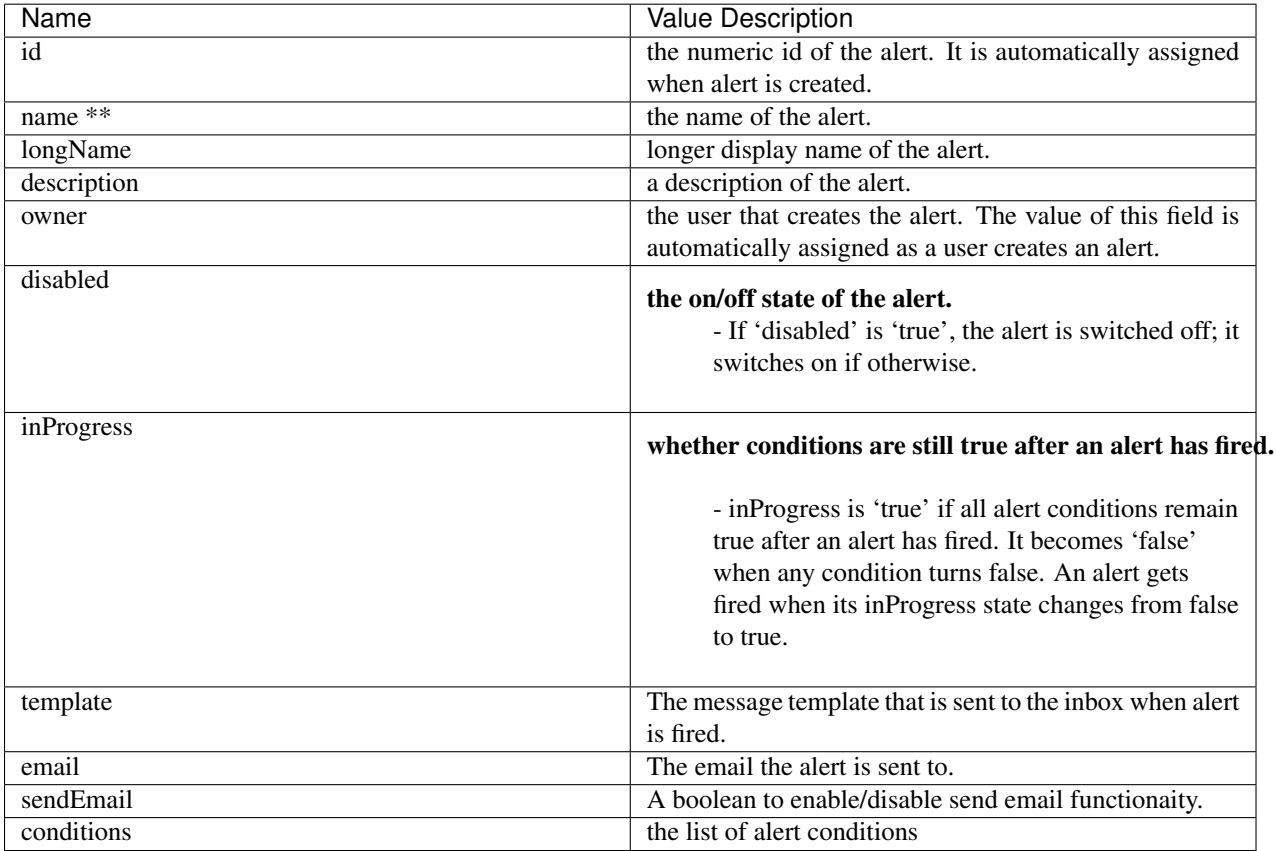

\*\* Required when creating a new alert.

An alert condition is composed of a sensor field, an operator for evaluation, and a value. It has the following attributes:

<span id="page-57-0"></span>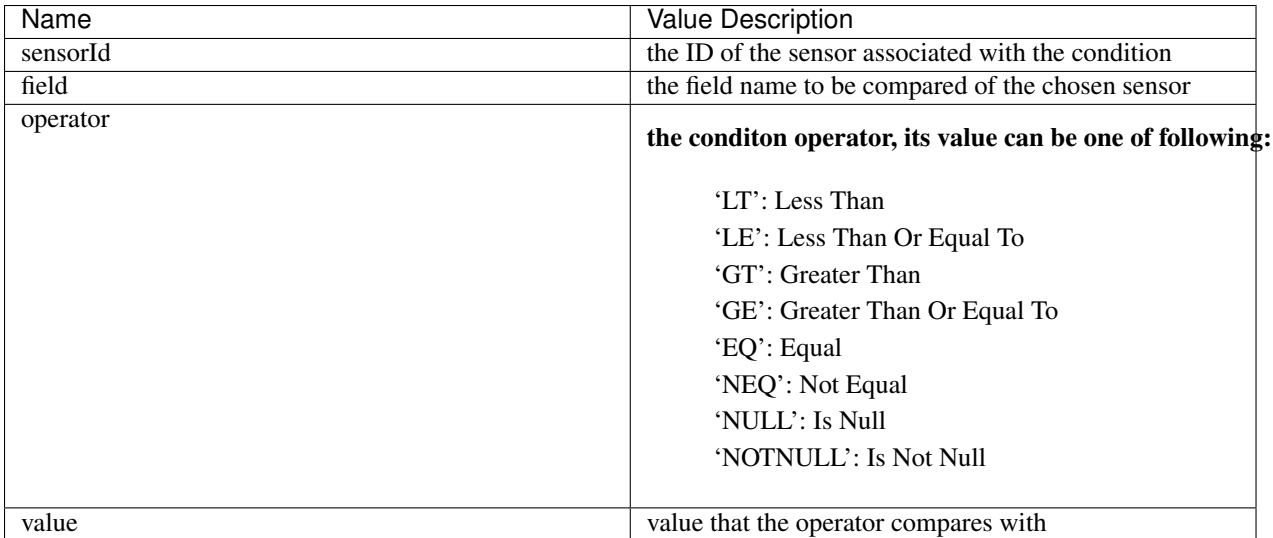

#### **Listing Alerts of an User**

To view a list of "alerts" created by an user:

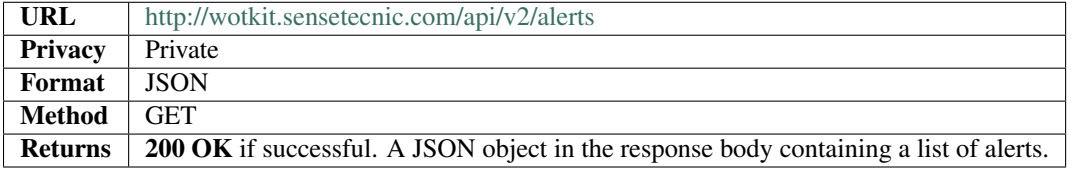

#### example

curl --user {id}:{password} `[`http://wotkit.sensetecnic.com/api/v2/alerts`](http://wotkit.sensetecnic.com/api/v2/alerts)`

Sample Output:

```
[{
"id": 6,
"owner": "crysng",
"name": "temperature-alert",
"longName": "Temperature Alert",
"description": "This alert notifies user when Hydrogen Sulfide content and Wind speed is too high
"disabled": false,
"inProgress": false,
"template": "Hydrogen Sulfide and wind speed is high!",
"sendEmail": true,
"email": "rottencherries@hotmail.com",
"conditions": [
    {
        "sensorId": 241,
        "field": "h2s",
        "operator": "GT",
        "value": 10
    },
```

```
{
            "sensorId": 241,
            "field": "wspd",
            "operator": "GE",
            "value": 50
       }
   ]
},
{
   "id": 5,
   "owner": "crysng",
   "name": "test",
   "longName": "Moisture Sensor Alert",
   "description": "This alert fires when moisture level is too low. ",
   "disabled": false,
    "inProgress": false,
    "template": "Moisture level is too low, water the plant now!",
    "sendEmail": true,
    "email": "someone@email.com",
    "conditions": [
       {
            "sensorId": 504,
            "field": "value",
            "operator": "LT",
            "value": 3
       }
   ]
}]
```
#### **Viewing an Alert**

To view an alert, query the alert by its id as followed:

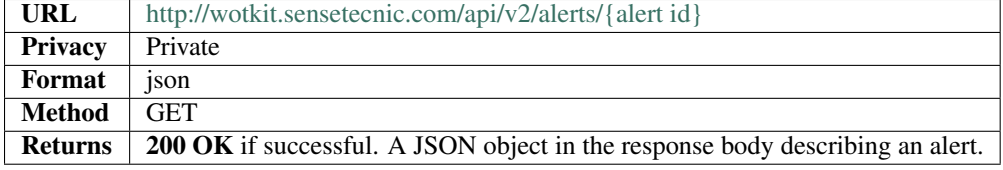

#### example

```
curl --user {id}: {password}
``http://wotkit.sensetecnic.com/api/v2/alerts/5``
```
#### Output:

```
{
"id": 5,
"owner": "crysng",
"name": "test",
"longName": "Moisture Sensor Alert",
"description": "This alert fires when moisture level is too low. ",
```

```
"disabled": false,
   "inProgress": false,
   "template": "Moisture level is too low, water the plant now!",
   "sendEmail": true,
   "email": "someone@email.com",
   "conditions": [
       {
            "sensorId": 504,
            "field": "value",
           "operator": "LT",
           "value": 3
       }
   ]
}
```
### **Creating Alerts**

The alert resource is a JSON object. To create an alert you POST a sensor resource to the url  $/v2/a$  lerts.

To create an alert:

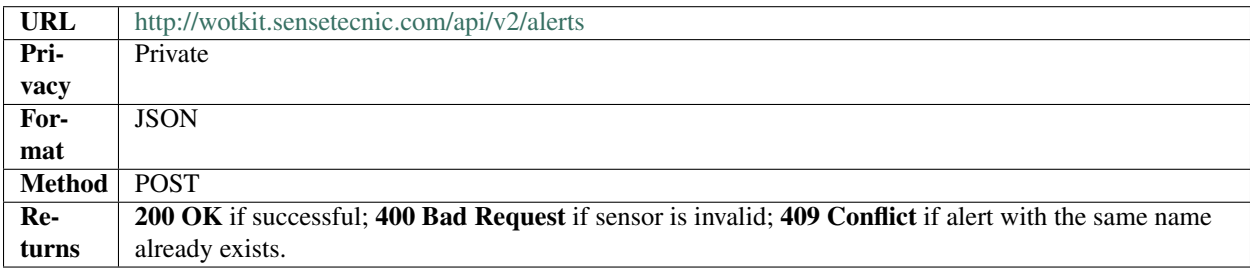

THE JSON object has the following fields:

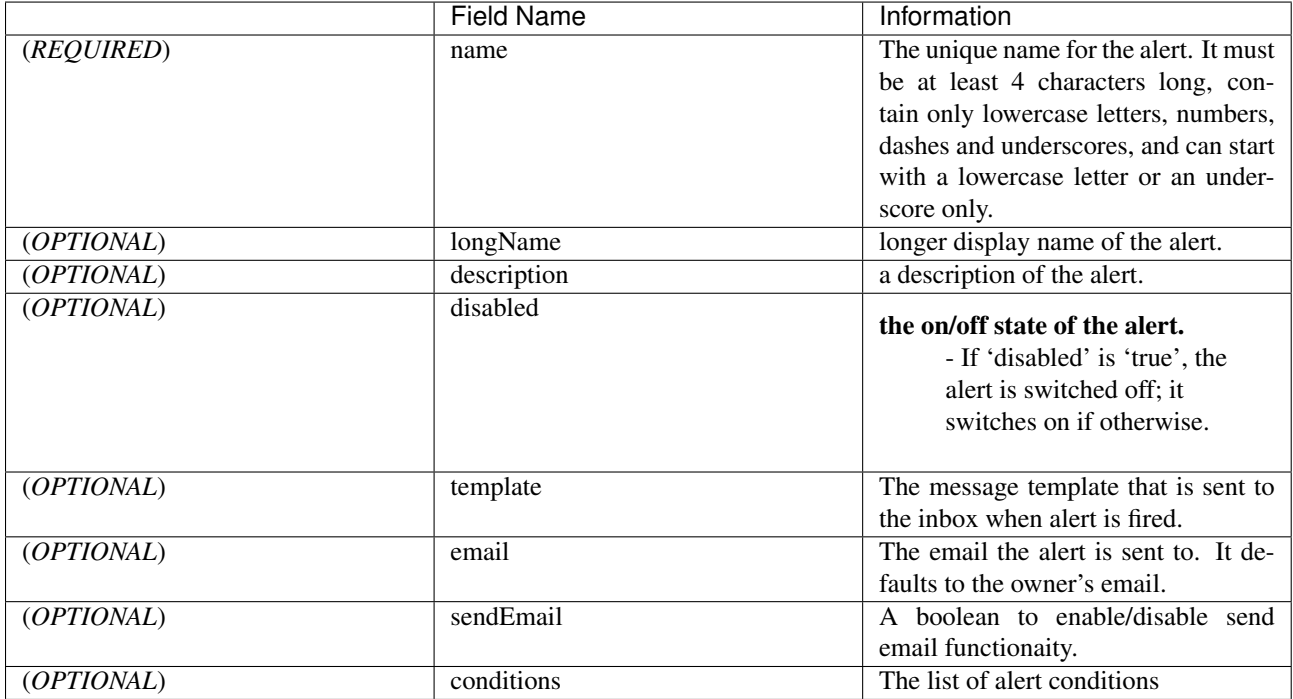

#### <span id="page-60-0"></span>example1

```
curl --user {id}:{password} --request POST --header ``Content-Type: application/json''
--data-binary @test-alert.txt `http://wotkit.sensetecnic.com/api/v2/alerts`
```
For this example, the file *test-alert.txt* contains the following. This is the minimal information needed to create an alert.

```
"name":"test alert",
"description":"A test alert.",
"template":"Template for test alert",
"sendEmail":false
```
#### example2

{

}

{

Now, let's create an alert with additional information and conditions. The file *test-alert.txt* contains the following.

```
"name": "test alert 2",
"longName": "Test Alert 2",
"description": "This is test 2. ",
"disabled": false,
"template": "The alert test 2 has fired!! ",
"sendEmail": true,
"email": "someone@email.com",
"conditions": [
{
        "sensorId": 504,
        "field": "value",
        "operator": "LT",
        "value": 3
},
{
        "sensorId": 24,
        "field": "data",
        "operator": "NOTNULL"
}
]
```
#### **Updating Alerts**

}

Updating an alert is the same as creating a new alert other than PUT is used and the alert id is included in the URL. Note that all top level fields supplied will be updated.

- You may update any fields except "id", and "owner".
- Only fields that are present in the JSON object will be updated.

To update an alert owned by the current user:

<span id="page-61-0"></span>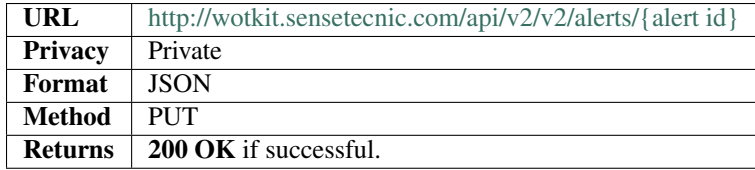

For instance, to update an alert:

#### example

{

}

```
curl --user {id}:{password} --request PUT --header ``Content-Type: application/json''
--data-binary @update-alert.txt `http://wotkit.sensetecnic.com/api/v2/alerts/{alert id}`
```
The file *update-alert.txt* would contain the following:

```
"longName": "New Alert Name",
"description":"Updated Description"
```
### **Deleting Alerts**

Deleting an alert is done by deleting the alert resource.

To delete an alert owned by the current user:

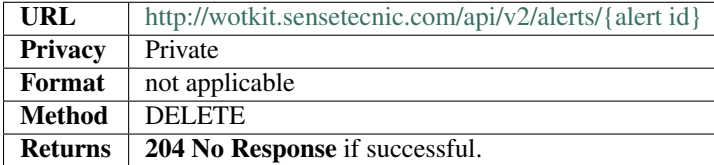

#### example

```
curl --user {id}: {password} --request DELETE
`http://wotkit.sensetecnic.com/api/v2/alerts/{alert id}`
```
# **1.3.3 Inbox**

The Inbox is the storage place for inbox messages that are sent by an alert firing event.

An inbox message has the following attributes:

<span id="page-62-0"></span>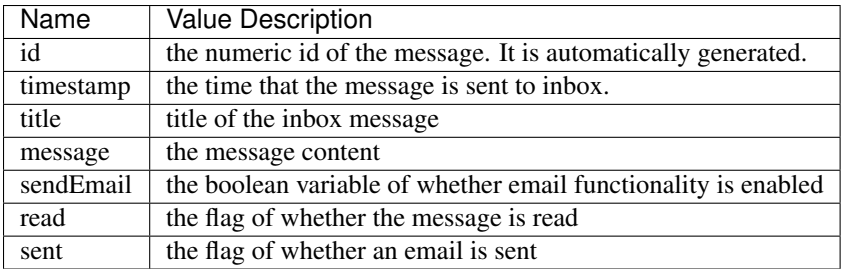

#### **Listing Inbox Messages of an User**

To view a list of "inbox messages" of an user:

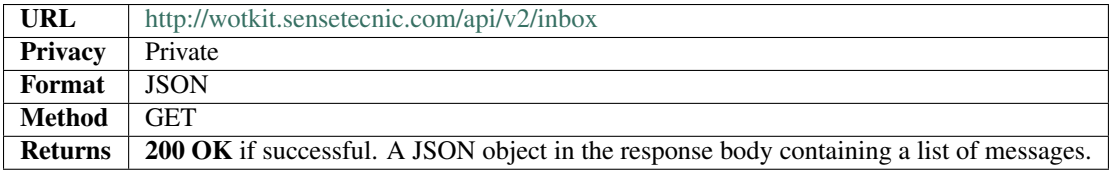

#### example

 $\lceil$ 

]

```
`http://wotkit.sensetecnic.com/api/v2/inbox``
```
#### Sample Inbox Messages Output:

```
{
"id": 5,
"timestamp": "2014-04-17T00:51:41.701Z",
"title": "Moisture Sensor Alert",
"message": "Moisture level is too low, water the plant now!",
"sendEmail": true,
"email": "someone@email.com",
"read": false,
"sent": false
}
```
**CHAPTER 2**

**Indices and tables**

- <span id="page-64-0"></span>• genindex
- modindex
- search

#### Index

# A

Access Token, [18](#page-21-0) Actuator Messages, *see* Actuator Polling, *see* Actuator Subscription, [38](#page-41-0) Actuator Polling, [39](#page-42-0) Actuator Subscription, [38](#page-41-0) Actuators, [38](#page-41-0) Acuator Example, [39](#page-42-0) Aggregated Sensor Data, *see* Sensor Data, [36](#page-39-0) Alerts, [53](#page-56-0) Alerts Query, [54](#page-57-0) Alerts Query by ID, [55](#page-58-0) API Permissions, [15](#page-18-1) Applications, [17](#page-20-1) Authentication, [15](#page-18-1)

# B

Bulk Sensor Data, [32,](#page-35-0) [51](#page-54-0) Sensor Data Creation, [32,](#page-35-0) [51](#page-54-0)

# C

Control Messages, *see* Controller Polling, *see* Controller Subscription, [38](#page-41-0) Controller Polling, [39](#page-42-0) Controller Subscription, [38](#page-41-0) Create Alert, [56](#page-59-0)

# D

Default Sensor Fields, [27](#page-30-1) Delete Alert, [58](#page-61-0) Delete Sensor, [26](#page-29-0)

# F

Formatted Sensor Data, *see* Sensor Data Retrieval, [34](#page-37-0)

# I

Inbox, [58](#page-61-0) Inbox Message Query, [59](#page-62-0)

# K

Keys, [16](#page-19-0)

# M

Methods Privacy, [15](#page-18-1) Multiple Sensor Registration, [24](#page-27-1) Sensor Registration, [24](#page-27-1)

# N

News, *see* Statistics, [48,](#page-51-1) *see* Statistics

# O

OAuth2, [17](#page-20-1) Organization Creation, [43](#page-46-0) Organization Deletion, [44](#page-47-0) Organization Member Creation, [45](#page-48-0) Organization Member Removal, [45](#page-48-0) Organization Members, [44](#page-47-0) Organization Query, [42](#page-45-0) Organization Updating, [44](#page-47-0)

# Q

Querying Sensor Data, [3](#page-6-5)

# R

Raw Sensor Data, [33](#page-36-1)

# S

Send Actuators Messages, [38](#page-41-0) Send Control Messages, [38](#page-41-0) Sensor Data, [30,](#page-33-0) [49](#page-52-1) Sensor Data Creation, [31,](#page-34-0) [50](#page-53-1) Bulk Sensor Data, [32,](#page-35-0) [51](#page-54-0) Sensor Data Deletion, [33,](#page-36-1) [51](#page-54-0) Sensor Data Retrieval, *see* Formatted Sensor Data, [33](#page-36-1) Sensor Field Deletion, [30](#page-33-0) Sensor Field Update, [28](#page-31-0) Sensor Fields, [18](#page-21-0) Sensor Fields Query, [28](#page-31-0) Sensor Registration, [23](#page-26-0) Multiple Sensor Registration, [24](#page-27-1) Sensor Sub-Fields, [27](#page-30-1) Sensor Subscriptions, [26](#page-29-0)

Sensors, [20](#page-23-0) SmartStreets, [18](#page-21-0) Statistics, *see* News, [49](#page-52-1) Subscribe to a Sensor, [26](#page-29-0) Unsubscribe from a Sensor, [27](#page-30-1)

# T

Tags, *see* Sensors, [40](#page-43-1)

# $\cup$

Unsubscribe from a Sensor, [27](#page-30-1) Subscribe to a Sensor, [27](#page-30-1) Update Alert, [57](#page-60-0) Update Sensors, [25](#page-28-0)